Oktober 2021

# *therascreen*® FGFR RGQ RT-PCR Kit Gebrauchsanweisung

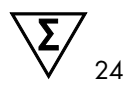

Version 2

## **IVD**

In-vitro-Diagnostikum

Zur Verwendung mit dem RNeasy® DSP FFPE Kit

Zur Verwendung mit Rotor-Gene® Q MDx 5plex HRM Instrumenten

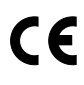

876711

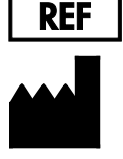

QIAGEN GmbH, QIAGEN Straße 1, 40724 Hilden, **DEUTSCHLAND** 

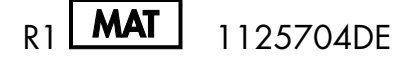

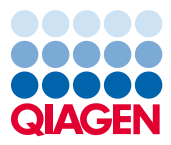

Sample to Insight

## Contents

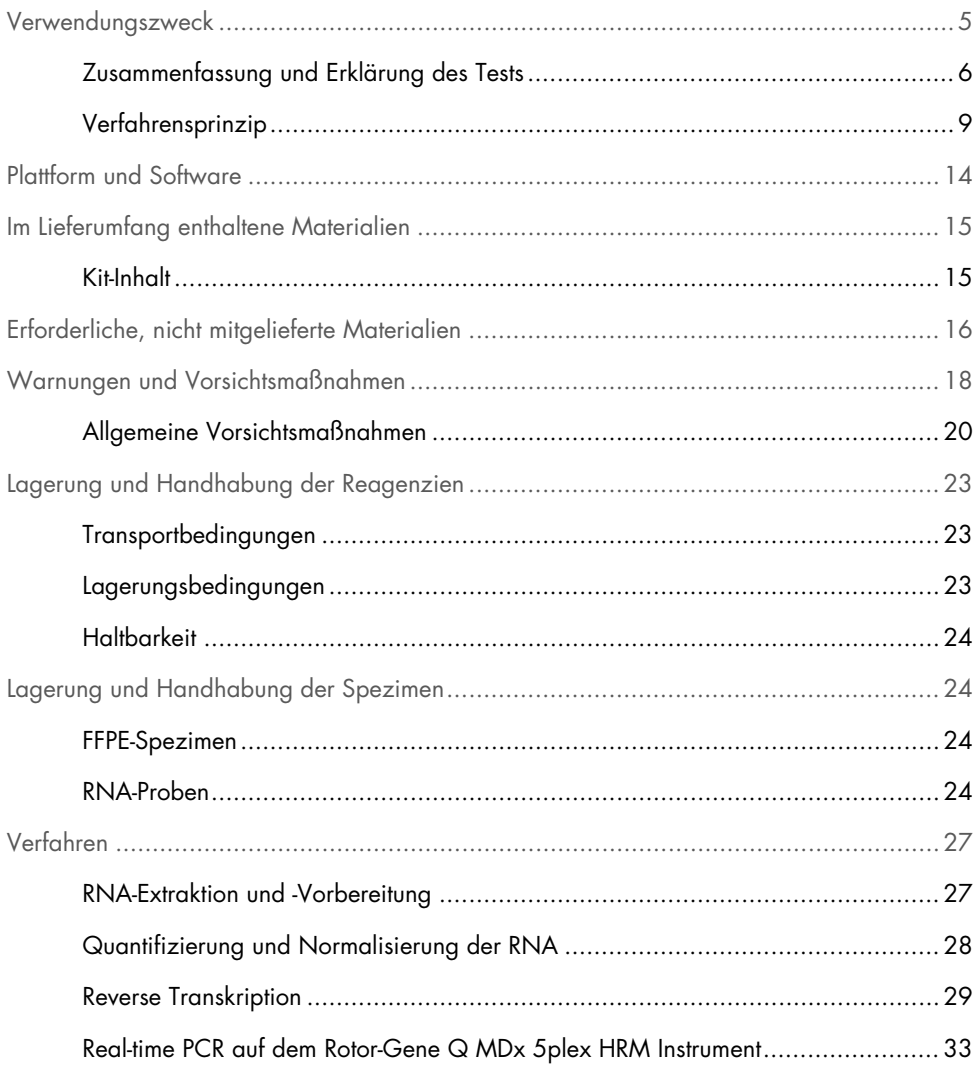

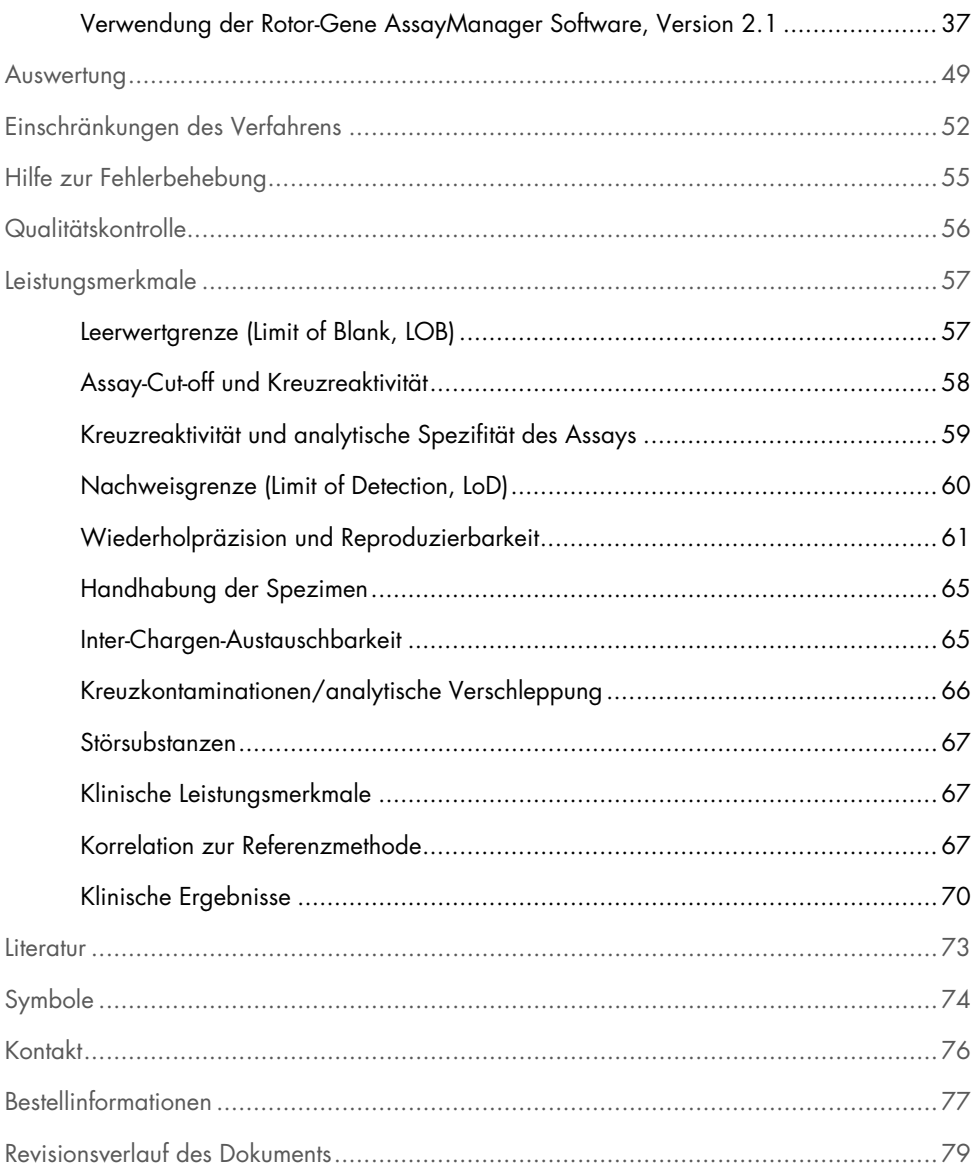

## <span id="page-4-0"></span>Verwendungszweck

Das *therascreen* FGFR RGQ RT-PCR Kit ist ein Echtzeit- und Reverse-Transkriptase-PCR-Test für den qualitativen Nachweis zweier Punktmutationen in Exon 7 [p. R248C (c. 742C>T) und p. S249C (c. 746C>G)], zweier Punktmutationen in Exon 10 [p. G370C (c. 1108G>T) und p. Y373C (c. 1118A>G)] und zweier Fusionen [FGFR3-TACC3v1 und FGFR3-TACC3v3] im Fibroblasten-Wachstumsfaktor-Rezeptor-3-(Fibroblast Growth Factor Receptor 3, FGFR3-)Gen in RNA-Proben, die aus formalinfixiertem, in Paraffin eingebettetem (Formalin-Fixed, Paraffin-Embedded, FFPE) urothelialem Tumorgewebe gewonnen wurden. Der Test ist zur Identifizierung von Patienten mit Urothelkarzinom (Urothelial Cancer, UC) indiziert, die diese Modifikationen aufweisen und somit für die Behandlung mit BALVERSA™ (Erdafitinib) in Frage kommen.

Spezimen werden mit dem RNeasy DSP FFPE Kit für die manuelle Probenvorbereitung verarbeitet. Anschließend erfolgen eine reverse Transkription und die automatisierte Amplifikation und Detektion auf dem Rotor-Gene Q MDx 5plex HRM Instrument.

### <span id="page-5-0"></span>Zusammenfassung und Erklärung des Tests

Bei Fibroblasten-Wachstumsfaktor-Rezeptoren (Fibroblast Growth Factor Receptors, FGFRs) handelt es sich um Tyrosinkinasen (Transmembranrezeptoren), die auf vielen Körperzellen vorhanden sind. Bei Aktivierung werden FGFRs an spezifischen Tyrosinresten phosphoryliert, welche die Interaktion mit zytosolischen Adapterproteinen und den intrazellulären Signalwegen RAS-MAPK, PI3K-AKT, PLCγ und STAT vermitteln. Von diesem Signalweg ist bekannt, dass er wesentlich an der Kontrolle von Zellwachstum, -überleben und -migration beteiligt ist (1). Er ist daher ein attraktives Ziel für Krebstherapien.

Bei einer Untergruppe von Patienten mit UC wurden aktivierende Modifikationen in den FGFR-Genen identifiziert (2, 3), ein Beleg dafür, dass diese Art von genetischem Defekt die Entwicklung und das Fortschreiten von Tumoren fördern kann.

Das *therascreen* FGFR RGQ RT-PCR Kit ist ein Echtzeit- und Reverse-Transkriptase-PCR-Test für den qualitativen Nachweis zweier Punktmutationen in Exon 7 [p. R248C (c. 742C>T) und p. S249C (c. 746C>G)], zweier Punktmutationen in Exon 10 [p. G370C (c. 1108G>T) und p. Y373C (c. 1118A>G)] und zweier Fusionen [FGFR3-TACC3v1 und FGFR3-TACC3v3] im Fibroblasten-Wachstumsfaktor-Rezeptor-3-(Fibroblast Growth Factor Receptor 3, FGFR3-)Gen in RNA-Proben, die aus formalinfixiertem, in Paraffin eingebettetem (Formalin-Fixed, Paraffin-Embedded, FFPE) urothelialem Tumorgewebe gewonnen wurden. Der Test ist als Hilfsmittel zur Identifizierung solcher Patienten mit UC indiziert, bei denen diese Modifikationen vorhanden sind und die somit für die Behandlung mit BALVERSA (Erdafitinib) geeignet sind.

Spezimen werden mit dem RNeasy DSP FFPE Kit für die manuelle Probenvorbereitung verarbeitet. Anschließend erfolgen eine reverse Transkription und die automatisierte Amplifikation und Detektion auf dem Rotor-Gene Q MDx 5plex HRM Instrument.

Das *therascreen* FGFR RGQ RT-PCR Kit ist zudem auch auf die Identifizierung der FGFR3- Fusion FGFR3-BAIAP2L1 und der FGFR2-Fusionen FGFR2-BICC1 und FGFR2-CASP7

ausgelegt, da Patienten mit diesen FGFR-Fusionen in der klinischen Studie 42756493- BLC2001 ebenfalls für die Behandlung mit BALVERSA (Erdafitinib) geeignet waren. Der Test wurde für den Nachweis dieser drei Fusionen jedoch nicht klinisch validiert. Sicherheit und Wirksamkeit des Medikaments wurden für UC-Fälle mit diesen Fusionen nicht bestimmt und es wird kein Anspruch auf die Verwendung des *therascreen* FGFR RGQ RT-PCR Kits als Unterstützung bei der Auswahl entsprechender Patienten für die Behandlung mit BALVERSA (Erdafitinib) erhoben.

Die FGFR-Modifikationsziele der *therascreen* FGFR RGQ RT-PCR Kit Assays sind in [Tabelle](#page-6-0) 1 und [Tabelle](#page-7-0) 2 aufgeführt.

| Gen   | Aminosäurevariante | <b>CDS-Mutation</b> | Cosmic-ID | <b>Exons</b> |
|-------|--------------------|---------------------|-----------|--------------|
| FGFR3 | p.R248C            | c.742C > T          | COSM714   |              |
| FGFR3 | p.S249C            | c.746C > G          | COSM715   |              |
| FGFR3 | p.G370C            | c.1108G > T         | COSM716   | 10           |
| FGFR3 | p.Y373C            | c.1118A > G         | COSM718   | 10           |

<span id="page-6-0"></span>Tabelle 1. *therascreen* FGFR RGQ RT-PCR Kit Assay-Ziele: Punktmutationen

| <b>Fusions-ID</b> | <b>Beteiligte Gene</b> | Genomische Bruchpunkte | Exons          |
|-------------------|------------------------|------------------------|----------------|
| FGFR3-TACC3v1     | FGFR3                  | chr4:1808661 C         | 17             |
|                   | TACC <sub>3</sub>      | G chr $4.1741428$      | 11             |
| FGFR3-TACC3v3     | FGFR3                  | chr4.1808661 C         | 17             |
|                   | TACC <sub>3</sub>      | G chr4:1739324         | 10             |
| FGFR3-BAIAP2L1*   | FGFR3                  | chr4.1808661 C         | 17             |
|                   | BAIAP2L1               | A chr7:97991744        | $\mathcal{P}$  |
| FGFR2-BICC1*      | FGFR <sub>2</sub>      | chr10:123243211 G      | 17             |
|                   | BICC <sub>1</sub>      | A chr10:60461834       | 3              |
| FGFR2-CASP7*      | FGFR <sub>2</sub>      | chr10:123243211 G      | 17             |
|                   | CASP <sub>7</sub>      | A chr10:115457252      | $\overline{2}$ |

<span id="page-7-0"></span>Tabelle 2. *therascreen* FGFR RGQ RT-PCR Kit Assay-Ziele: Fusionen

\* Der Test wurde zur Identifizierung der FGFR3-Fusion FGFR3-BAIAP2L1 sowie der FGFR2-Fusionen FGFR2-BICC1 und FGFR2-CASP7 entwickelt, da Patienten mit diesen FGFR-Fusionen für die Teilnahme an der 42756493-BLC2001-Studie für BALVERSA (Erdafitinib) qualifiziert waren. Allerdings ist der QIAGEN-Test für den Nachweis dieser drei Fusionen nicht klinisch validiert.

### <span id="page-8-0"></span>Verfahrensprinzip

Das *therascreen* FGFR RGQ RT-PCR Kit basiert auf dem Nachweis durch selektive Amplifikation von sechs FGFR3-Modifikationen in RNA, die unter Anwendung des Rotor-Gene Q MDx 5plex HRM Systems aus FFPE-UC-Spezimen extrahiert wurden. Die allelspezifische Technologie ermöglicht einen genauen und sehr gut reproduzierbaren Nachweis der FGFR-Zielmodifikationen. Dank der Verwendung spezifischer Forward- und Reverse-Primer sowie von Sondensets ist eine Verlängerung und Amplifikation mittels PCR nur bei perfekter Übereinstimmung von Primern und Sonden mit der Ziel-cDNA möglich. Die Ergebnisse werden vollautomatisch ausgegeben. Wenn die Ergebnisse der Laufkontrollen und Proben gültig sind und vor Erreichen der vordefinierten Zyklen-Cut-off-Schwelle eine ausreichende Amplifikation des Assayziels erfolgt, wird das Vorliegen der FGFR-Modifikation(en) in der jeweiligen Probe vom System angezeigt.

#### RNA-Aufreinigung

Formalinfixierte, in Paraffin eingebettete (Formalin-Fixed, Paraffin-Embedded, FFPE) Proben stellen die am besten erhältliche Form von solidem Tumormaterial dar. Zwar sind diese Proben stabil und einfach zu transportieren und zu lagern; allerdings werden durch den Fixierungsund Einbettungsprozess Nukleinsäuren beschädigt und mit wächsernen Kohlenwasserstoffmaterialien verunreinigt. Aus diesem Grund sind spezielle Aufreinigungstechniken erforderlich, um Proben zu erhalten, die für eine in-vitro-diagnostische Analyse geeignet sind. Das RNeasy DSP FFPE Kit wurde speziell für die Herausforderungen entwickelt, die die Aufreinigung von RNA aus FFPE-Material mit sich bringt. RNA, die mit diesem Kit getestet werden soll, muss zwingend mit diesem Kit isoliert werden.

#### Reverse Transkription

Zur Durchführung des Testverfahrens wird zunächst aus Proben-RNA mittels reverser Transkriptase komplementäre DNA (complementary DNA, cDNA) synthetisiert. Es ist diese cDNA, die in der analytischen PCR-Reaktion als initiales Template fungiert.

Für die reverse Transkription (RT) wird ein Master-Mix aus dem Enzym reverse Transkriptase, RT-Puffern und einem RT-Primergemisch erstellt. Die Reagenzien sind im *therascreen* FGFR RGQ RT-PCR Kit enthalten. Die RT-Reaktion erfolgt bei 42 °C und wird durch Inkubation bei 95 °C gestoppt.

Reverse Transkriptase ist ein multifunktionelles Enzym mit drei verschiedenen Enzymaktivitäten: einer RNA-abhängigen DNA-Polymerase, einer hybridabhängigen Exoribonuklease (RNase H) und einer DNA-abhängigen DNA-Polymerase. Für die reverse Transkription *in vitro* werden die ersten zwei Aktivitäten genutzt, um einzelsträngige cDNA zu erzeugen. Zunächst transkribiert das Enzym mit seiner RNA-abhängigen DNA-Polymeraseaktivität ein RNA-Template in cDNA (reverse Transkription), wobei ein DNA:RNA-Hybrid entsteht. Anschließend erfolgt ein spezifischer Abbau nur des RNA-Stranges dieses Hybrids durch die Exonukleaseaktivität von RNase H [\(Abbildung](#page-9-0) 1). Diese Aktivität betrifft nur an cDNA hybridisierte RNA; reine RNA wird durch sie nicht beeinflusst. Ein separater Schritt zum RNA-Abbau mit dem Enzym RNase H vor der real-time PCR ist nicht erforderlich.

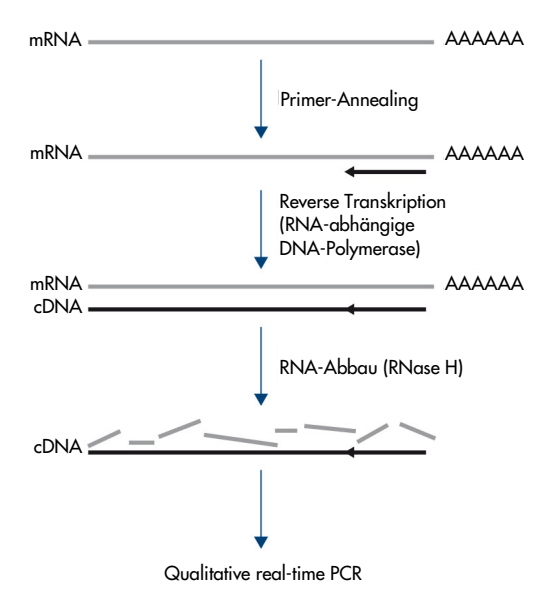

<span id="page-9-0"></span>Abbildung 1. Synthese von cDNA. Reverse Transkription und Synthese des ersten cDNA-Strangs.

#### Real-time PCR

Die real-time PCR bietet gegenüber der Endpunkt-PCR den Vorteil, dass sie die Detektion von Reaktionsprodukten während der exponentiellen Phase des PCR-Amplifikationsvorgangs ermöglicht und nicht erst nach deren Abschluss. Dadurch wird die Testspezifität erhöht und die für die Durchführung des Tests erforderliche Zeit verringert.

Der Assay bedient sich des Reaktionsprinzips der Oligonukleotid-Hydrolyse im Rahmen der real-time PCR mit TaqMan®-Sonden (4). Zur Detektion jeder Ziel-Basensequenz werden drei Arten von Oligonukleotiden eingesetzt: ein Paar konventioneller PCR-Primer, die komplementär zu den Sequenzen up- und downstream der Zielsequenz sind und ein PCR-Amplifikat erzeugen, und ein zur genauen Zielsequenz komplementäres Sondenmolekül, das mit einem fluoreszierenden Reporterfarbstoff sowie einem Fluoreszenz-Quencher in unmittelbarer Nähe zueinander ausgestattet ist. Das 3'-Ende der Sonde ist eine Didesoxybase; sie verhindert, dass die Sonde verlängert wird und in der Reaktion als weiterer PCR-Primer agiert.

Bei der PCR lagert sich die Oligonukleotidsonde an die Zielsequenz, sofern vorhanden, an, während die PCR-Primer an ihre jeweiligen Komplementärsequenzen up- und downstream der Sondenbindungsregion hybridisieren. In der Phase der Primerverlängerung wird das Sonden-Oligonukleotid durch die 5'-3'-Exonuklease-Aktivität der *Thermus aquaticus*-(*Taq*-)DNA-Polymerase gespalten, wobei das fluoreszierende Reporter- und das Quencher-Molekül freigesetzt werden. Da diese nun in der Lösung auseinanderdiffundieren, verringert sich der Einfluss des Quenchers auf den Reporter. So kommt es zu einem Anstieg messbarer Fluoreszenz. Dieser Vorgang findet in jedem PCR-Zyklus statt und hat keinen störenden Einfluss auf die exponentielle Akkumulation des Produkts [\(Abbildung](#page-11-0) 2).

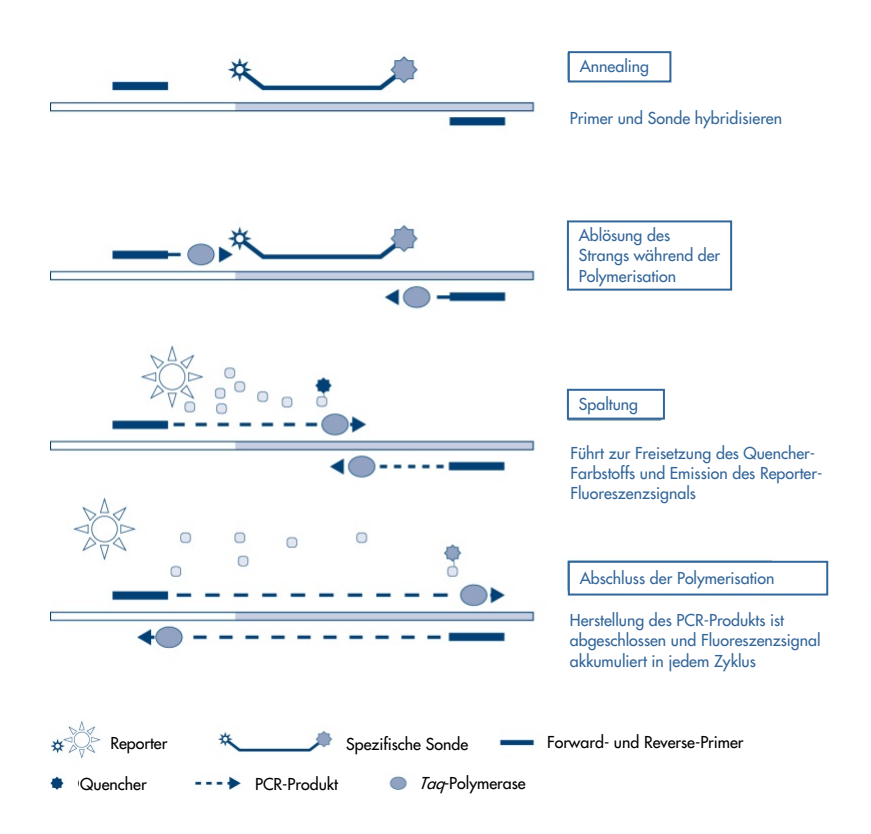

<span id="page-11-0"></span>Abbildung 2. Das TaqMan Echtzeit-Reaktionsprinzip.

Ein Anstieg des Fluoreszenzsignals ist nur nachweisbar, wenn die Zielsequenz, die komplementär zu beiden Primern und der Sonde ist, in der Reaktion vorhanden ist. Fehlt die Zielsequenz, wird die Sonde nicht gespalten; dann erfolgt keine Dissoziation des Fluoreszenzreporters vom Quencher und folglich auch kein Anstieg der Fluoreszenz. Die Anzahl der PCR-Zyklen, die für die Detektion eines Fluoreszenzsignals oberhalb des vordefinierten Schwellenwerts erforderlich sind, wird als Zyklusschwellenwert (CT) bezeichnet. Dieser Schwellenwert ist direkt proportional zur Menge der Zielsequenz, die zu Beginn der Reaktion vorliegt, und ermöglicht die Festlegung einer Sensitivitätsgrenze für den Test.

Die PCR-Reaktionsgemische des *therascreen* FGFR RGQ RT-PCR Kits enthalten die HotStarTaq® DNA Polymerase, eine modifizierte Form der *Taq*-DNA-Polymerase von QIAGEN. Sie wird im inaktiven Zustand geliefert und hat bei Umgebungstemperatur keine enzymatische Aktivität. Dadurch wird die Bildung von fehlerhaft geprimten Produkten und Primer-Dimeren während der Reaktionseinrichtung und des ersten Denaturierungsschritts verhindert. So werden um die Reaktanten konkurrierende PCR-Artefakte vermieden und eine hohe Spezifität der PCR ermöglicht. Das Enzym wird zu Beginn der Reaktion durch eine 15-minütige Inkubation bei 95 °C aktiviert. Der Heißstart ermöglicht die schnelle und unkomplizierte Einrichtung von Reaktionen bei Raumtemperatur.

Das PCR-Reaktionsgemisch des *therascreen* FGFR RGQ RT-PCR Kits enthält außerdem einen PCR-Puffer, der speziell für die real-time-Multiplex-PCR mit sequenzspezifischen Sonden entwickelt wurde. Dieser Puffer enthält eine eigens optimierte Kombination aus KCl und (NH4)2SO4, welche für ein hohes Verhältnis von spezifischen zu nichtspezifischen Primer-Bindungen während der Annealing-Phase jedes PCR-Zyklus fördert. Dadurch werden stringente Annealing-Bedingungen erzeugt, die die Spezifität der PCR steigern. Bei Verwendung dieses Puffers wird das Primer-Annealing nur marginal durch die MgCl<sub>2</sub>-Konzentration beeinflusst; eine Optimierung durch Titration von Mg<sup>2+</sup> ist daher nicht erforderlich. Der Puffer enthält weiterhin den synthetischen Faktor MP, welcher die Multiplex-PCR unterstützt. Faktor MP erhöht die lokale Konzentration von Primern und Sonden am cDNA-Template und stabilisiert spezifisch gebundene Primer und Sonden, was eine hohe Effizienz von Annealing und Verlängerung ermöglicht. Die Kombination aus diesen Komponenten im PCR-Puffer verhindert, dass die verschiedenen Amplifikationsreaktionen miteinander interferieren.

## <span id="page-13-0"></span>Plattform und Software

Das *therascreen* FGFR RGQ RT-PCR Kit ist speziell für den Gebrauch mit einem Rotor-Gene Q MDx 5plex HRM Instrument vorgesehen, auf dem Folgendes installiert sein muss:

- Rotor-Gene AssayManager<sup>®</sup>, Version 2.1
- Gamma Plug-in, Version 1.0.0
- *therascreen* FGFR FFPE Assay-Profil, Version 1.0.4

Weitere Informationen zum Rotor-Gene Q MDx 5plex HRM Instrument entnehmen Sie bitte dem *Rotor-Gene Q MDx Benutzerhandbuch*. Das Rotor-Gene Q MDx 5plex HRM Instrument muss gemäß den Anweisungen im Benutzerhandbuch gewartet werden.

## <span id="page-14-0"></span>Im Lieferumfang enthaltene Materialien

### <span id="page-14-1"></span>Kit-Inhalt

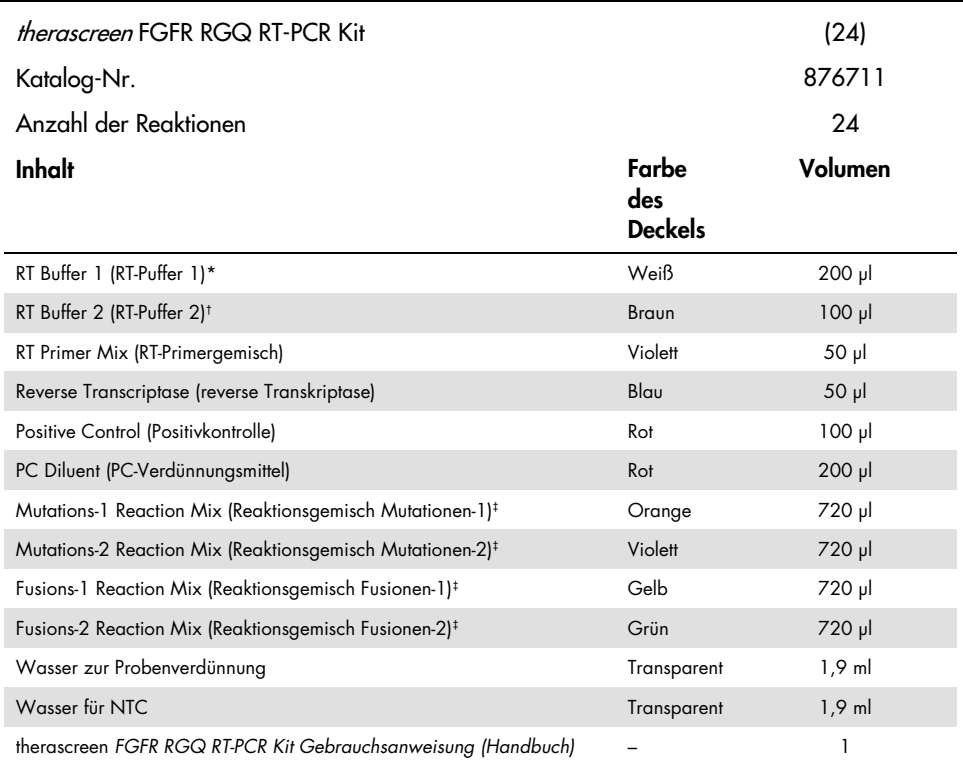

\* Enthält Polyethylenglykol. Für weitere Informationen siehe Seite [18.](#page-17-0)

- † Enthält Desoxyribonuklease. Für weitere Informationen siehe Seite [18.](#page-17-0)
- ‡ PCR-Reaktionsgemisch, das außer der zu analysierenden Probe alle erforderlichen Komponenten enthält.

## <span id="page-15-0"></span>Erforderliche, nicht mitgelieferte Materialien

Ausrüstung, Verbrauchsmaterialen und Reagenzien für die RNA-Aufreinigung

- RNeasy DSP FFPE Kit (Kat.-Nr. 73604)
- Kalibrierte Pipetten[\\*](#page-15-1) (verstellbar) speziell für die Probenverarbeitung (20 µl, 200 µl und 1 ml)
- RNase- und nukleasefreie, aerosolbeständige, sterile PCR-Pipettenspitzen mit hydrophoben **Filtern**
- Tischzentrifuge\* mit Rotor für 2-ml-Röhrchen
- Vortexmischer\*
- 100 % Ethanol in Molekularbiologie-Qualität<sup>[†](#page-15-2)</sup>
- Einwegskalpelle
- Kalibrierter Heizblock, der eine Inkubation zwischen 56 °C und 80 °C und das Schütteln bei 1100 rpm erlaubt

Ausrüstung und Verbrauchsmaterialien für die reverse Transkription und die real-time PCR

- Kalibrierte Pipetten\* (verstellbar) speziell für die Vorbereitung von Proben und Master-Mix sowie zum Pipettieren von RNA und cDNA (20 µl, 200 µl, und 1 ml)
- RNase- und nukleasefreie, aerosolbeständige, sterile PCR-Pipettenspitzen mit hydrophoben **Filtern**
- Nukleasefreie, bindungsarme PCR-Röhrchen, 1,5 ml oder 2,0 ml
- 0.2 ml PCR Tubes (Kat.-Nr. 981005)
- 0.1 ml Strip Tubes and Caps (Kat.-Nr. 981103 oder 981106)

<span id="page-15-1"></span><sup>\*</sup> Stellen Sie sicher, dass Geräte und Ausrüstung gemäß den Empfehlungen des Herstellers geprüft und kalibriert wurden.

<span id="page-15-2"></span><sup>†</sup> Es darf kein denaturierter Alkohol verwendet werden, der andere Stoffe wie z. B. Methanol oder Methylethylketon enthält.

- Heizblock\*, Wasserbad\* oder Thermocycler\* zur Inkubation von 0,2-ml-PCR-Röhrchen bei 42–95 °C
- Kühlsystem[\\*](#page-16-0) zum Halten von 1,5-ml- und 2,0-ml-Röhrchen auf 0–8 °C
- Tischzentrifuge\* mit Rotor für 0,2-ml-, 1,5-ml- und 2,0-ml-Röhrchen
- Vortexmischer
- Loading Block 96 x 0.2 ml PCR tubes, Aluminium-Ladeblock für die manuelle Reaktionskonfiguration (Kat.-Nr. 9018905)
- Loading Block 72 x 0.1 ml Tubes, Aluminium-Ladeblock für die manuelle Reaktionskonfiguration (Kat.-Nr. 9018901)
- 72-Well Rotor (Kat.-Nr. 9018903)
- Locking Ring 72-Well Rotor (Kat.-Nr. 9018904)
- Rotor-Disc® 72 (Kat.-Nr. 9018899)
- Rotor-Disc 72 Locking Ring (Kat.-Nr. 9018900)
- Rotor Holder (Kat.-Nr. 9018908)
- Rotor-Gene Q MDx 5plex HRM Platform (Kat.-Nr. 9002032) oder Rotor-Gene Q MDx 5plex HRM System (Kat.-Nr. 9002033)\*[†](#page-16-1)
- Rotor-Gene AssayManager Software, Version 2.1
- Rotor-Gene AssayManager Gamma Plug-in, Version 1.0.0
- *therascreen* FGFR FFPE Assay-Profil, Version 1.0.4

<span id="page-16-0"></span><sup>\*</sup> Stellen Sie sicher, dass Geräte und Ausrüstung gemäß den Empfehlungen des Herstellers geprüft und kalibriert wurden.

<span id="page-16-1"></span><sup>†</sup> In einigen Ländern kann ggf. das Rotor-Gene Q 5plex HRM Instrument mit Produktionsdatum ab Mai 2011 verwendet werden. Das Produktionsdatum kann der Seriennummer an der Rückseite des Instruments entnommen werden. Die Seriennummer hat das Format "mmjjnnn", wobei "mm" für den Produktionsmonat in Ziffern, "jj" für die letzten beiden Ziffern des Produktionsjahres und "nnn" für die eindeutige Instrumentenkennung steht.

## <span id="page-17-0"></span>Warnungen und Vorsichtsmaßnahmen

In-vitro-Diagnostikum

Tragen Sie beim Umgang mit Chemikalien stets einen geeigneten Laborkittel, Einmal-Laborhandschuhe und eine Schutzbrille. Weitere Informationen finden Sie in den jeweiligen Sicherheitsdatenblättern (Safety Data Sheets, SDS). In unserer Online-Sammlung der Sicherheitsdatenblätter unter [www.qiagen.com/safety](https://www.qiagen.com/us/support/qa-qc-safety-data/safety-data-sheets/?akamai-feo=off) finden Sie zu jedem QIAGEN-Kit und jeder Kit-Komponente das jeweilige SDS als PDF-Datei, die Sie einsehen und ausdrucken können.

Sicherheitshinweise zum Rotor-Gene Q MDx 5plex HRM Instrument finden Sie im zugehörigen Benutzerhandbuch.

Sicherheitshinweise zum RNeasy DSP FFPE Kit (Kat.-Nr. 73604) finden Sie im *RNeasy DSP FFPE Kit Handbuch*.

Das *therascreen* FGFR RGQ RT-PCR Kit darf nur von geschultem Fachpersonal in einer professionellen Laborumgebung verwendet werden.

Zur Verwendung mit dem Rotor-Gene Q MDx 5plex HRM Instrument.

Zur Verwendung mit dem RNeasy DSP FFPE Kit.

Die bei Verwendung des *therascreen* FGFR RGQ RT-PCR Kit beobachtete Gesamtausfallrate der Laufkontrollen (PC und NTC) liegt bei etwa 5,2 % (1 % für die PC und 4,2 % für die NTC). Falls ein ungültiges Laufergebnis auftritt, sollte die Probe wie im Abschnitt [Hilfe zur](#page-54-0)  [Fehlerbehebung,](#page-54-0) Seite [55,](#page-54-0) beschrieben mit verfügbarer Proben-RNA erneut getestet werden. Wenn für eine wiederholte Analyse nicht ausreichend RNA aus der ursprünglichen FFPE-Extraktion zur Verfügung steht, ist eine erneute Extraktion aus FFPE-Material erforderlich.

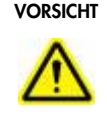

VORSICHT Es dürfen KEINE Bleichlösungen oder saure Lösungen direkt zum Probenvorbereitungsabfall zugegeben werden.

Die folgenden Gefahren- und Sicherheitssätze gelten für die Komponenten des *therascreen* FGFR RGQ RT-PCR Kits.

#### RT Buffer 1

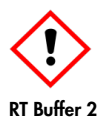

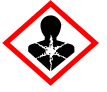

Enthält: Polyethylenglykol. Warnung! Kann die Atemwege reizen. Schutzhandschuhe/Schutzkleidung/Augenschutz/Gesichtsschutz tragen.

Enthält: Desoxyribonuklease. Gefahr! Kann allergische Hautreaktionen verursachen. Kann bei Einatmen Allergie, asthmaartige Symptome oder Atembeschwerden verursachen. Einatmen von Staub/Rauch/Gas/Nebel/Dämpfen/Aerosol vermeiden. Schutzhandschuhe/Schutzkleidung/Augenschutz/Gesichtsschutz tragen. Atemschutz tragen. Bei Exposition oder Besorgnis: GIFTNOTRUF anrufen oder Arzt hinzuziehen. Die betroffene Person an die frische Luft bringen und für ungehinderte Atmung sorgen.

### <span id="page-19-0"></span>Allgemeine Vorsichtsmaßnahmen

Beachten Sie stets Folgendes.

Die Durchführung von RT-PCR-Tests setzt eine gute Laborpraxis voraus. Dazu gehört die Wartung der Ausrüstung, die für molekularbiologische Anwendungen geeignet ist und den Anforderungen aller geltenden Vorschriften und relevanten Standards gerecht wird.

- Dieser Test ist ausschließlich für die Verwendung mit klinischen FFPE-UC-Spezimen vorgesehen.
- Alle chemischen und biologischen Materialien sind potenziell gefährlich und müssen entsprechend behandelt werden. Zwar ist es unwahrscheinlich, dass FFPE-Spezimenmaterial und daraus extrahierte Nukleinsäuren eine Infektionsgefahr darstellen; dennoch müssen die örtlichen institutionellen Gesundheits- und Sicherheitsverfahren stets befolgt werden.
- Proben- und Assay-Abfälle sind gemäß den örtlichen Sicherheitsbestimmungen zu entsorgen.
- Die im *therascreen* FGFR RGQ RT-PCR Kit enthaltenen Reagenzien sind optimal verdünnt. Eine weitere Verdünnung der Reagenzien wird nicht empfohlen, da dies zu einer Leistungsbeeinträchtigung führen kann.
- Eine Verwendung von Reaktionsvolumen (Reaktionsgemisch plus Probe) unter 25 µl wird nicht empfohlen.
- Die im *therascreen* FGFR RGQ RT-PCR Kit enthaltenen Reagenzien sind ausschließlich für die Verwendung mit anderen Reagenzien aus derselben Kitcharge vorgesehen. Die mitgelieferten Reagenzien dürfen nicht durch die gleichen Reagenzien einer anderen Produktionscharge des *therascreen* FGFR RGQ RT-PCR Kits ersetzt werden, da dies die Leistung beeinträchtigen könnte.
- Weitere Informationen zu Warnhinweisen, Vorsichtsmaßnahmen und Verfahren finden Sie im Benutzerhandbuch des Rotor-Gene Q MDx 5plex HRM Instruments.
- Die Veränderung der Inkubationszeiten und -temperaturen kann zu falschen oder widersprüchlichen Ergebnissen führen.
- Abgelaufene oder falsch gelagerte Komponenten dürfen nicht verwendet werden.
- Die Reaktionsgemische können durch Lichteinwirkung abgebaut werden.
- Äußerste Vorsicht ist geboten, um eine Kontamination durch die Verschleppung von RNA, cDNA oder PCR-Produkten zu verhindern, die zu einem falsch positiven Signal führen kann.
- Äußerste Vorsicht ist geboten, um eine Kontamination mit RNase zu vermeiden, die zu einem Abbau der Template-RNA und damit dem Fehlschlagen des Tests führen kann.
- Verwenden Sie für die Herstellung der Reaktionsgemische und die Zugabe der Templates separate Pipetten, die ausschließlich für den jeweiligen Vorgang vorgesehen sind.
- Warten Sie das Ende des Laufs ab, bevor Sie den Rotor-Gene Q MDx 5plex HRM Thermocycler öffnen.
- Die Rotor-Gene Q Röhrchen dürfen nach Abschluss des real-time PCR-Laufs nicht geöffnet werden.
- Ergreifen Sie alle Vorsichtsmaßnahmen, um sicherzustellen, dass die Proben korrekt analysiert werden. Achten Sie diesbezüglich besonders auf falsches Einsetzen der Proben, Beladungsfehler und Pipettierfehler.
- Achten Sie darauf, dass die Proben auf systematische Weise behandelt und eindeutig gekennzeichnet werden, um zur Gewährleistung der Rückverfolgbarkeit jederzeit eine korrekte Identifizierung zu ermöglichen.

Wir empfehlen folgende Vorsichtsmaßnahmen:

- Bei der Durchführung des Assays nukleasefreie Laborgeräte (z. B. Pipetten, Pipettenspitzen, Reaktionsgefäße) verwenden und Handschuhe tragen.
- Für alle Pipettierschritte frische, aerosolbeständige Pipettenspitzen verwenden, um eine Kreuzkontamination von Proben und Reagenzien zu verhindern.
- Die RT- und PCR-Reagenzien mit eigens dafür vorgesehenen Laborgeräten (Pipetten, Spitzen usw.) in einem separaten Bereich handhaben, an dem keine RNA- oder DNA-Matrizen (RNA, DNA, cDNA, Plasmid oder PCR-Produkte) verarbeitet werden. Die zu analysierenden Proben in einem gesonderten Bereich (vorzugsweise einem anderen Raum oder einer Werkbank zur PCR-Probenvorbereitung) und mit eigens dafür vorgesehener Ausrüstung (Pipetten, Spitzen usw.) zugeben.

## <span id="page-22-0"></span>Lagerung und Handhabung der Reagenzien

### <span id="page-22-1"></span>**Transportbedingungen**

Das *therascreen* FGFR RGQ RT-PCR Kit wird auf Trockeneis versandt und muss beim Empfang gefroren sein. Wenn Bestandteile des *therascreen* FGFR RGQ RT-PCR Kit beim Empfang nicht gefroren sind, die Umverpackung während des Transports geöffnet wurde, die Lieferung keine Stückliste, keine Gebrauchsanweisung oder keine Reagenzien enthält, wenden Sie sich an den Technischen Service von QIAGEN oder Ihren Händler vor Ort (Kontaktinformationen siehe hintere Umschlagseite oder unter [www.qiagen.com](https://www.qiagen.com/ph/shop/epigenetics/epitect-methyl-ii-custom-pcr-arrays/)).

### <span id="page-22-2"></span>Lagerungsbedingungen

Das *therascreen* FGFR RGQ RT-PCR Kit muss unmittelbar nach dem Empfang lichtgeschützt bei –30 bis –15 °C in einem Gefrierschrank mit konstanter Temperatur gelagert werden. Eine Ausnahme ist das PC-Verdünnungsmittel, welches aus der Kitpackung entnommen und bis zum angegebenen Verfallsdatum bei –90 bis –65 °C gelagert werden muss.

Informationen zur Lagerung des RNeasy DSP FFPE Kit (Kat.-Nr. 73604) finden Sie im *RNeasy DSP FFPE Kit Handbuch*.

### <span id="page-23-0"></span>**Haltbarkeit**

Die Reagenzien können in ihrer Originalverpackung bis zum angegebenen Verfallsdatum bei –30 °C bis –15 °C gelagert werden (mit Ausnahme des PC-Verdünnungsmittels, welches stets bei –90 bis –65 °C gelagert werden muss). Es dürfen maximal fünf Einfrier-/Auftauzyklen durchgeführt werden.

Die Reagenzien des *therascreen* FGFR RGQ RT-PCR Kits müssen vor der Verwendung mindestens 30 Minuten und maximal 3 Stunden lang aufgetaut werden. Wenn die Reagenzien in einem gebrauchsfertigen Zustand sind, können die RT-PCR-Reaktionen eingerichtet werden. Die gesamte Einrichtungszeit vor Beginn eines (RT-)PCR-Laufs sollte 4 Stunden nicht überschreiten.

## <span id="page-23-1"></span>Lagerung und Handhabung der Spezimen

### <span id="page-23-2"></span>FFPE-Spezimen

Das *therascreen* FGFR RGQ RT-PCR Kit ist für die Verwendung mit RNA-Proben vorgesehen, die mit dem RNeasy DSP FFPE Kit aus FFPE-UC-Spezimen extrahiert wurden.

#### <span id="page-23-3"></span>RNA-Proben

Nach der Extraktion sollten RNA-Proben entweder sofort mit dem *therascreen* FGFR RGQ RT-PCR Kit getestet oder bei –90 bis –65 °C gelagert werden. Fünf Einfrier-/Auftauzyklen dürfen nicht überschritten werden.

So bereiten Sie Gewebeproben für die RNA-Extraktion vor:

- Schneiden Sie mit einem Mikrotom 4–5-µm-Serienschnitte von einem FFPE-Probenblock ab und ziehen Sie diese auf einen Objektträger aus Glas auf.
- Ein mit Hämatoxylin und Eosin (HE) angefärbter Schnitt muss von einem Spezialisten (z. B. Pathologen) untersucht werden, um das Vorliegen von Tumorgewebe zu bestätigen und seine Grenzen zu markieren. Zudem wird ein Objektträger mit Material, das an die zu extrahierenden Schnitte angrenzt, benötigt, um die Oberfläche des Tumors zu identifizieren und für eine ggf. erforderliche Makrodissektion eine Orientierung zu erhalten.
- Die mit HE eingefärbten Schnitte dürfen nicht für die RNA-Extraktion verwendet werden.
- **•** Lagern Sie alle FFPE-Blöcke und Objektträger bei Raumtemperatur (15 bis 25 °C).

Der erforderliche FFPE-Materialeinsatz entspricht einer Schnittdicke von 4–5 µm mit einer Gesamt-Tumoroberfläche zwischen 100 mm2 und 500 mm2 (inklusiv). Dies kann durch Kombination des Materials von mehreren Objektträgern erreicht werden [\(Abbildung](#page-25-0) 3).

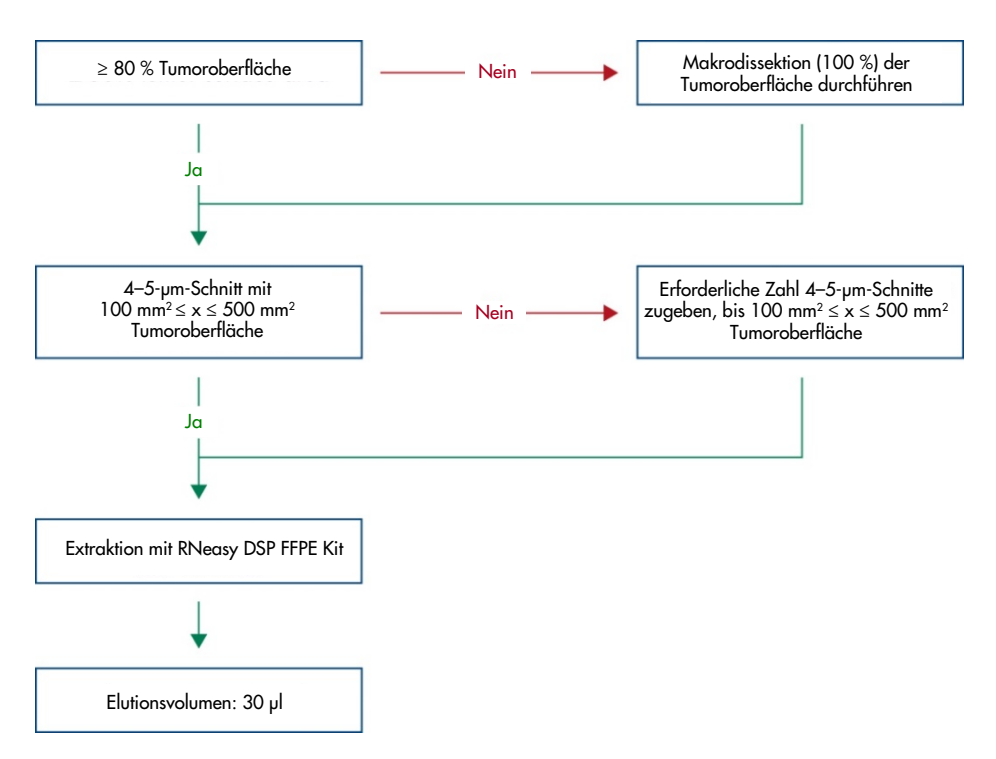

<span id="page-25-0"></span>Abbildung 3. Workflow der Aufreinigung aus klinischen FFPE-UC-Proben zur Verwendung mit dem *therascreen* FGFR RGQ RT-PCR System.

 Eine Makrodissektion sollte durchgeführt werden, um ein Minimum von 80 % Tumoroberfläche zu erhalten. Wenn die Tumoroberfläche weniger als 100 mm2 beträgt und/oder der Oberflächenanteil unter 80 % liegt, müssen zusätzliche Schnitte verwendet werden, um die Mindestprobenanforderungen zu erfüllen.

Hinweis: Beim Umgang mit Skalpellen ist Vorsicht geboten, die Skalpellklinge muss stets vom Körper wegzeigen.

## <span id="page-26-0"></span>Verfahren

### <span id="page-26-1"></span>RNA-Extraktion und -Vorbereitung

RNA ist mit dem RNeasy DSP FFPE Kit (Kat.-Nr. 73604) aufzureinigen.

Stellen Sie sicher, dass die Reagenzien nicht abgelaufen sind und unter den korrekten Bedingungen transportiert und gelagert wurden.

Hinweis: Die Leistung des *therascreen* FGFR RGQ RT-PCR Kit wurde nur in Kombination mit dem RNeasy DSP FFPE Kit (Kat.-Nr. 73604) validiert. Verwenden Sie kein anderes Produkt zur RNA-Aufreinigung.

#### Wichtige Hinweise vor Beginn

- Wenn Sie das RNeasy DSP FFPE Kit zum ersten Mal benutzen, lesen Sie das Kapitel "Wichtige Hinweise" im *RNeasy DSP FFPE Kit Handbuch*.
- Wenn Sie zum ersten Mal mit RNA arbeiten, lesen Sie "Anhang: Allgemeine Hinweise zur Handhabung von RNA" im *RNeasy DSP FFPE Kit Handbuch*.
- Buffer RBC enthält ein Guanidinsalz und ist somit nicht mit bleichehaltigen Desinfektionsreagenzien verträglich. Sicherheitshinweise finden Sie im *RNeasy DSP FFPE Kit Handbuch*.
- Sofern nicht anders angegeben, sind alle Schritte des Verfahrens bei Raumtemperatur (15–25 °C) durchzuführen. Arbeiten Sie zügig und machen Sie zwischen den Schritten keine Unterbrechungen.
- Führen Sie alle Zentrifugationsschritte in einer auf 15–25 °C gehaltenen Zentrifuge durch. Falls Sie eine gekühlte Mikrozentrifuge verwenden, stellen Sie das Gerät auf Raumtemperatur, da es andernfalls zu einer Abkühlung auf deutlich unter 15 °C kommen kann.
- Wenn Sie Buffer RPE und RNase-Free DNase I zum ersten Mal verwenden, rekonstituieren Sie sie wie im *RNeasy DSP FFPE Kit Handbuch* beschrieben.
- Lassen Sie alle Puffer auf Raumtemperatur (15–25 °C) äquilibrieren. Mischen Sie den rekonstituierten Buffer RPE durch Schütteln.
- Stellen Sie einen Heizblock mit Schüttelfunktion für die Verwendung in den Schritten 5 und 9 auf 56 °C ein. Um Wartezeit zu vermeiden, stellen Sie einen zweiten Heizblock mit Schüttelfunktion für die Verwendung in Schritt 9 auf 80 °C ein.

Hinweis**:** Das Aufreinigungsverfahren darf während der Inkubationen nicht unterbrochen werden, da zu lange Inkubationszeiten zu einem Verlust oder Abbau von RNA führen können.

#### Verfahren

- Befolgen Sie das im *RNeasy DSP FFPE Kit Handbuch* beschriebene Verfahren zur RNA-Aufreinigung. Stellen Sie beim Protokoll "Aufreinigung der Gesamt-RNA aus FFPE-Gewebeschnitten" sicher, dass die Volumen zur Verarbeitung von > 3–4 Schnitten (markiert mit •) eingehalten werden.
- Eluieren Sie die RNA in 30 µl RNase-freiem Wasser, das dem RNeasy DSP FFPE Kit beiliegt.
- Nehmen Sie ein Aliquot von 3 µl der eluierten RNA zur Quantifizierung ab.
- Lagern Sie die RNA-Eluate bei –90 bis –65 °C.

### <span id="page-27-0"></span>Quantifizierung und Normalisierung der RNA

#### Verfahren

 Erstellen Sie für das Spektrophotometer mit dem RNase-freien Wasser, das dem RNeasy DSP FFPE Kit beiliegt und für die Elution der RNA verwendet wurde, einen Nullwert.

- Die RNA-Menge wird durch Messung der optischen Dichte bei 260 nm bestimmt.
- Gesamtmenge aufgereinigte RNA = Konzentration x Probenvolumen
- Wenn die RNA-Konzentration unter 16,67 ng/µl liegt, darf die Probe nicht weiterverarbeitet werden. In diesem Fall ist eine frische RNA-Extraktion aus einem neuen FFPE-Spezimen für die weitere Analyse zu verwenden.
- Die RNA muss mit dem Wasser zur Probenverdünnung, das im *therascreen* FGFR RGQ RT-PCR Kit enthalten ist, auf 16,67 ng/µl verdünnt werden.
- Die reverse Transkriptionsreaktion ist für 250 ng aufgereinigte RNA in einem finalen Volumen von 15 µl (15 µl x 16,67 ng/µl = 250 ng RNA-Aufgabemenge) optimiert.

#### <span id="page-28-0"></span>Reverse Transkription

Das *therascreen* FGFR RGQ RT-PCR Kit liefert hohe cDNA-Ausbeuten für einen sensitiven Nachweis aller Zieltranskripte, selbst derer, die nur in geringen Mengen vorhanden sind. Bei der reversen Transkription wird unter Verwendung eines RNA-Templates und eines Primergemisches, das komplementär zu den 3'- und 5'-Enden der Ziel-RNA ist, cDNA produziert. Die reverse Transkriptase (RT) synthetisiert den ersten Strang cDNA, welcher dann als Input für die PCR-Reaktion des *therascreen* FGFR RGQ RT-PCR Kits dient.

#### Wichtige Hinweise vor Beginn

- Bereiten Sie alle Reaktionen bei 0–8 °C vor, um das Risiko des RNA-Abbaus zu minimieren.
- RNase-Inhibitor und dNTPs sind den Kit-Komponenten zugesetzt. Geben Sie keine/n zusätzliche/n RNase-Inhibitor und dNTPs hinzu.
- Es ist das RT-Primergemisch (im Lieferumfang enthalten) zu verwenden. Das RT-Primergemisch ist dafür optimiert, für alle Regionen der RNA-Transkripte hohe Ausbeuten an cDNA zu ermöglichen.
- Separate Denaturierungs- und Annealing-Schritte sind vor Beginn der reversen Transkription nicht erforderlich.
- Nach Abschluss der reversen Transkription muss die Reaktion durch 3-minütige Inkubation bei 95 °C gestoppt werden; nur so wird die reverse Transkriptase deaktiviert.

#### Verfahren

- 1. Stellen Sie einen Ladeblock für 96 x 0,2-ml-PCR-Röhrchen und einen Kühlblock für 12 oder mehr 2-ml-Röhrchen mindestens 60 Minuten vor der Einrichtung der Reaktion in eine Umgebung mit 0–8 °C.
- 2. Lassen Sie RT-Puffer 1, RT-Puffer 2, reverse Transkriptase, RT-Primermischung und das Wasser für NTC, allesamt im *therascreen* FGFR RGQ RT-PCR Kit enthalten, vor Beginn der Einrichtung der RT-Reaktion mindestens 30 Minuten und maximal 3 Stunden lang bei Raumtemperatur auftauen.
- 3. Lassen Sie die Testproben, PC und PC-Verdünnungsmittel vor Beginn der Einrichtung der RT-Reaktion für 30 Minuten bis 3 Stunden bei 0–8 °C auftauen.
- 4. Überprüfen Sie alle RT-Reagenzien genau, um sicherzustellen, dass sie vollständig aufgetaut und gelöst sind. Lösen Sie etwaige Präzipitate im RT-Puffer 2 durch Vortexen. Falls erforderlich, inkubieren Sie den Puffer kurz bei 37 °C, bis die Präzipitate sich gelöst haben.
- 5. Vortexen Sie alle RT-Reagenzien in 3 Impulsen von je 3 Sekunden, um eine optimale Durchmischung zu gewährleisten.
- 6. Zentrifugieren Sie die RT-Reagenzien kurz, um Flüssigkeitsreste von den Deckeln und den Seiten der Röhrchen zu sammeln.
- 7. Bereiten Sie ausreichend Master-Mix für die reverse Transkription aller zu testenden Proben, zweier Laufkontrollen, der Positivkontrolle (Positive Control, PC) und der Kontrolle ohne Template (No Template Control, NTC) vor. Der Master-Mix für die reverse Transkription ist gemäß [Tabelle](#page-30-0) 3 bei 0–8 °C anzusetzen.

Hinweis: Bereiten Sie ausreichend Master-Mix für zwei zusätzliche Reaktionen (n + 2) bei ≤ 16 Proben und für vier zusätzliche Reaktionen (n + 4) bei > 16 Proben vor, um genügend überschüssiges Volumen für die Einrichtung der RT zu haben.

Hinweis: RT-Puffer 1 und reverse Transkriptase sind zähflüssig. Sie sollten daher langsam pipettiert werden.

| Komponente                         | <b>Volumen pro RT-Reaktion</b> |  |  |  |
|------------------------------------|--------------------------------|--|--|--|
| RT Buffer 1*                       | $5 \mu$                        |  |  |  |
| RT Buffer 2                        | $2,5$ µl                       |  |  |  |
| RT-Primergemisch                   | $1,25$ pl                      |  |  |  |
| Reverse Transkriptase <sup>t</sup> | $1,25$ pl                      |  |  |  |
| Gesamtvolumen des Master-Mix       | $10 \mu$                       |  |  |  |

<span id="page-30-0"></span>Tabelle 3. Reaktionsgemisch für die reverse Transkription

\* Enthält Mg<sup>2+</sup> und dNTPs.

† Enthält zusätzlich RNase-Inhibitor.

- 8. Vortexen Sie das RT-Reaktionsgemisch in 3 Impulsen von je 3 Sekunden, um eine optimale Durchmischung zu gewährleisten.
- 9. Zentrifugieren Sie das RT-Reaktionsgemisch kurz, um Flüssigkeitsreste vom Deckel und den Seiten der Röhrchens zu sammeln.
- 10.Lagern Sie das RT-Reaktionsgemisch im Kühlblock.
- 11.Bestücken Sie den Ladeblock mit der benötigten Anzahl 0,2-ml-PCR-Röhrchen.
- 12.Aliquotieren Sie 10 µl des RT-Reaktionsgemisches in jedes 0,2-ml-Röhrchen.
- 13.Vortexen Sie das Wasser für die NTC, das PC-Verdünnungsmittel und die PC, alle im *therascreen* FGFR RGQ RT-PCR Kit enthalten, sowie die normalisierten RNA-Proben in 3 Impulsen von je 3 Sekunden, um eine optimale Durchmischung zu gewährleisten.
- 14.Zentrifugieren Sie das Wasser für NTC, PC-Verdünnungsmittel, PC und die normalisierten RNA-Proben kurz, um Flüssigkeitsreste von den Deckeln und Seiten der Röhrchen zu sammeln.

15.Geben Sie die Proben gemä[ß Tabelle](#page-31-0) 4 in die Röhrchen mit dem Master-Mix für die reverse Transkription. Pipettieren Sie die Proben direkt in das RT-Reaktionsgemisch im Röhrchen. Für die PC-Probe ist erst die PC und anschließend das PC-Verdünnungsmittel zu pipettieren. Stellen Sie jeweils nach der Probenzugabe die Pipette auf 15 µl ein und pipettieren Sie zum Mischen 5–10 Mal auf und ab. Schließen Sie die Röhrchen anschließend sofort. Hinweis: RT-Reaktionsgemisch und Probe (PC, NTC oder Testprobe) müssen gründlich gemischt werden, um eine effiziente RT-Reaktion zu ermöglichen.

| Probenname              | Probentyp                                  | Volumen  |
|-------------------------|--------------------------------------------|----------|
| Kontrolle ohne Template | Wasser für NTC                             | 15 µl    |
| Testprobe               | Probe                                      | $15 \mu$ |
| Positivkontrolle        | Positivkontrolle<br>(Positive Control, PC) | $5 \mu$  |
|                         | PC-Verdünnungsmittel                       | $10 \mu$ |

<span id="page-31-0"></span>Tabelle 4. Jedem Reaktionsgemisch für die reverse Transkription zugesetzte Probe

- 16.Vortexen Sie alle Röhrchen in 3-Sekunden-Impulsen, um eine optimale Mischung von RT-Reagenzien und Template zu gewährleisten.
- 17.Stellen Sie sicher, dass keine Luftbläschen vorhanden sind und RT-Reagenzien und Template sich am Boden des Röhrchens befinden.
- 18.Lassen Sie die Röhrchen für 15 Minuten bei Raumtemperatur im Ladeblock stehen.
- 19.Inkubieren Sie die Proben im Heizblock, Wasserbad oder Thermocycler 30 Minuten lang bei 42 °C, damit die reverse Transkription der RNA erfolgen kann.
- 20.Inkubieren Sie dann die Proben in einem Heizblock, Wasserbad oder Thermocycler 3 Minuten lang bei 95 °C, um die reverse Transkriptase zu inaktivieren.
- 21.Lagern Sie die cDNA-Proben, bis sie für den PCR-Schritt verwendet werden. Für eine kurzfristige Lagerung können die Proben maximal 5 Tage lang bei 2–8 °C aufbewahrt werden. Alternativ ist eine Lagerung bei –30 bis –15 °C für maximal 30 Tage möglich.

### <span id="page-32-0"></span>Real-time PCR auf dem Rotor-Gene Q MDx 5plex HRM Instrument

Das *therascreen* FGFR RGQ RT-PCR Kit ermöglicht im Rahmen der real-time PCR die präzise Detektion der spezifizierten FGFR-Modifikationen in einem Multiplex-Format. Das *therascreen* FGFR RGQ RT-PCR Kit enthält vier PCR-Reaktionsgemische im gebrauchsfertigen Format, einschließlich HotStarTaq DNA Polymerase und PCR-Puffer.

Wichtiger Hinweis, der vor der Durchführung zu beachten ist

 Die PCR muss mit einem anfänglichen Inkubationsschritt von 15 Minuten bei 95 °C begonnen werden, um die HotStarTaq DNA Polymerase zu aktivieren.

#### Verfahren

- 1. Kühlen Sie einen Ladeblock, der 72 0,1-ml-Röhrchen aufnehmen kann, vor Beginn der Reaktionseinrichtung mindestens 60 Minuten lang auf 0–8 °C vor.
- 2. Lassen Sie die PCR-Reaktionsgemische des *therascreen* FGFR RGQ RT-PCR Kits vor Einrichtung der PCR-Reaktion mindestens 30 Minuten und maximal 3 Stunden lang bei Raumtemperatur auftauen.
- 3. Vortexen Sie alle PCR-Reaktionsgemische in 3 Impulsen von je 3 Sekunden, um eine optimale Durchmischung zu gewährleisten.
- 4. Zentrifugieren Sie die PCR-Reaktionsgemische kurz, um Flüssigkeitsreste von den Deckeln und Seiten der Röhrchen zu sammeln.
- 5. Bestücken Sie den Ladeblock mit der benötigten Anzahl an 0,1-ml-PCR-Röhrchenstreifen.
- 6. Dispensieren Sie gemäß dem Pipettierschema in [Abbildung](#page-33-0) 4 jeweils 20 µl PCR-Reaktionsgemisch in die einzelnen 0,1-ml-PCR-Röhrchen der Röhrchenstreifen.

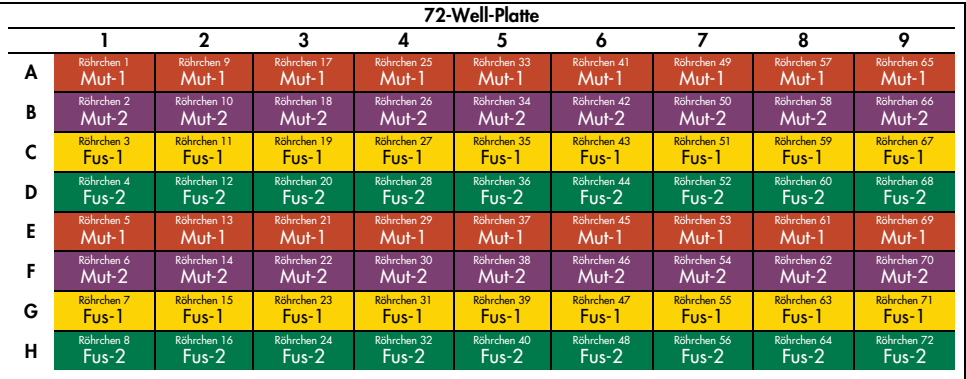

<span id="page-33-0"></span>Abbildung 4. Pipettierschema für das PCR-Reaktionsgemisch. Reihen A und E (orange): Reaktionsgemisch Mutationen-1. Reihen B und F (lila): Reaktionsgemisch Mutationen-2. Reihen C und G (gelb): Reaktionsgemisch Fusionen-1. Reihen D und H (grün): Reaktionsgemisch Fusionen-2. Die Farben entsprechen den Deckeln der PCR-Röhrchen aus dem Kit.

- 7. Vortexen Sie die cDNA-Proben 3 Sekunden lang und zentrifugieren Sie sie kurz, um die Tropfen von den Deckeln und Seiten der Röhrchen zu sammeln.
- 8. Geben Sie gemäß dem Pipettierschema in [Abbildung](#page-34-0) 5 5 µl NTC, Testprobe oder PC aus der reversen Transkriptionsreaktion in die einzelnen 0,1-ml-PCR-Röhrchen. Stellen Sie die Pipette für jede Probe auf 5 µl ein und pipettieren Sie zum Mischen 5–10 Mal auf und ab. Verschließen Sie die Röhrchen anschließend sofort.

Hinweis: Soweit möglich sollte die Zugabe der PC-cDNA-Templates zu den entsprechenden Röhrchen in einem anderen Bereich oder Labor erfolgen als die Zugabe von NTC und Proben-cDNA. So kann das Risiko einer Probenkontamination minimiert werden.

| 72-Well-Platte |            |             |                    |             |                    |             |             |             |             |
|----------------|------------|-------------|--------------------|-------------|--------------------|-------------|-------------|-------------|-------------|
|                |            | $\mathbf 2$ | 3                  | 4           | 5                  | 6           | 7           | 8           | 9           |
| A              | Röhrchen 1 | Röhrchen 9  | Röhrchen 17        | Röhrchen 25 | Röhrchen 33        | Röhrchen 41 | Röhrchen 49 | Röhrchen 57 | Röhrchen 65 |
|                | PC         | Probe 1     | Probe 3            | Probe 5     | Probe <sub>7</sub> | Probe 9     | Probe 11    | Probe 13    | Probe 15    |
| B              | Röhrchen 2 | Röhrchen 10 | Röhrchen 18        | Röhrchen 26 | Röhrchen 34        | Röhrchen 42 | Röhrchen 50 | Röhrchen 58 | Röhrchen 66 |
|                | PC         | Probe 1     | Probe 3            | Probe 5     | Probe 7            | Probe 9     | Probe 11    | Probe 13    | Probe 15    |
| C              | Röhrchen 3 | Röhrchen 11 | Röhrchen 19        | Röhrchen 27 | Röhrchen 35        | Röhrchen 43 | Röhrchen 51 | Röhrchen 59 | Röhrchen 67 |
|                | PC.        | Probe 1     | Probe 3            | Probe 5     | Probe <sub>7</sub> | Probe 9     | Probe 11    | Probe 13    | Probe 15    |
| D              | Röhrchen 4 | Röhrchen 12 | Röhrchen 20        | Röhrchen 28 | Röhrchen 36        | Röhrchen 44 | Röhrchen 52 | Röhrchen 60 | Röhrchen 68 |
|                | PC.        | Probe 1     | Probe <sub>3</sub> | Probe 5     | Probe <sub>7</sub> | Probe 9     | Probe 11    | Probe 13    | Probe 15    |
| Е              | Röhrchen 5 | Röhrchen 13 | Röhrchen 21        | Röhrchen 29 | Röhrchen 37        | Röhrchen 45 | Röhrchen 53 | Röhrchen 61 | Röhrchen 69 |
|                | NTC        | Probe 2     | Probe 4            | Probe 6     | Probe 8            | Probe 10    | Probe 12    | Probe 14    | Probe 16    |
| F              | Röhrchen 6 | Röhrchen 14 | Röhrchen 22        | Röhrchen 30 | Röhrchen 38        | Röhrchen 46 | Röhrchen 54 | Röhrchen 62 | Röhrchen 70 |
|                | NTC        | Probe 2     | 'Probe 4           | Probe 6     | Probe 8            | Probe 10    | Probe 12    | Probe 14    | Probe 16    |
| G              | Röhrchen 7 | Röhrchen 15 | Röhrchen 23        | Röhrchen 31 | Röhrchen 39        | Röhrchen 47 | Röhrchen 55 | Röhrchen 63 | Röhrchen 71 |
|                | <b>NTC</b> | Probe 2     | Probe 4            | Probe 6     | Probe 8            | Probe 10    | Probe 12    | Probe 14    | Probe 16    |
| н              | Röhrchen 8 | Röhrchen 16 | Röhrchen 24        | Röhrchen 32 | Röhrchen 40        | Röhrchen 48 | Röhrchen 56 | Röhrchen 64 | Röhrchen 72 |
|                | NTC        | Probe 2     | Probe 4            | Probe 6     | Probe 8            | Probe 10    | Probe 12    | Probe 14    | Probe 16    |

<span id="page-34-0"></span>Abbildung 5. Pipettierschema für die mit dem *therascreen* FGFR RGQ RT-PCR Kit zu testenden Proben. Die Farben entsprechen den Deckeln der PCR-Röhrchen aus dem Kit.

- 9. Stellen Sie sicher, dass sich das PCR-Reaktionsgemisch am Boden der 0,1-ml-PCR-Röhrchen befindet.
- 10.Öffnen Sie das *therascreen* FGFR FFPE Assay-Profil, Version 1.0.4, in der Rotor-Gene AssayManager Software, Version 2.1. Die Zyklusbedingungen finden Sie in [Tabelle](#page-35-0) 5.
- 11.Setzen Sie alle vier PCR-Röhrchenstreifen in den 72-Well-Rotor ein. Achten Sie besonders darauf, dass die Röhrchen im 72-Well-Rotor an die korrekten Positionen gesetzt werden (Röhrchenposition im 72-Well-Rotor muss mit der Röhrchenposition im Ladeblock übereinstimmen).

Hinweis: Alle unbesetzten Positionen im Rotor müssen mit verschlossenen, leeren Röhrchen bestückt werden. Dadurch wird gewährleistet, dass ein optimaler thermischer Wirkungsgrad des Rotor-Gene Q MDx 5plex HRM Instruments erreicht wird.

12.Setzen Sie den 72-Well-Rotor in das Rotor-Gene Q MDx 5plex HRM Instrument ein. Stellen Sie sicher, dass der Schließring (im Lieferumfang des Rotor-Gene Q MDx 5plex HRM Instruments) oben am Rotor angebracht ist, um die Röhrchen während des Testlaufs zu sichern.

13.Zum Starten der Real-time PCR befolgen Sie die Anweisungen in ["Verwendung der Rotor-](#page-36-0)[Gene AssayManager Software, Version](#page-36-0) 2.1", Seite [37.](#page-36-0)

Hinweis: Die Zyklusbedingungen für das Rotor-Gene Q MDx 5plex HRM Instrument zum Einsatz mit dem *therascreen* FGFR RGQ RT-PCR Kit sind in [Tabelle](#page-35-0) 5 aufgeführt.

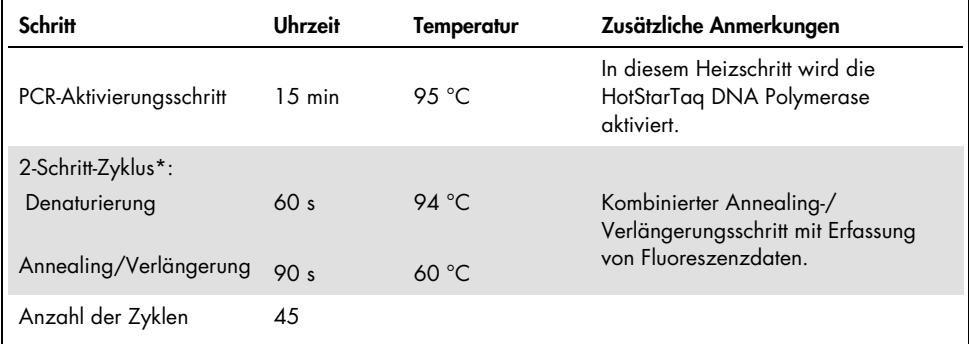

<span id="page-35-0"></span>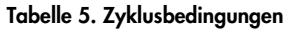

\* Eine optimale Leistung ist nur mit diesen Zyklusbedingungen gewährleistet.
Verwendung der Rotor-Gene AssayManager Software, Version 2.1

#### Verfahren

1. Doppelklicken Sie auf dem Desktop des Notebooks, das mit dem Rotor-Gene Q MDx 5plex HRM Instrument verbunden ist, auf das Symbol der Rotor-Gene AssayManager Software, Version 2.1.

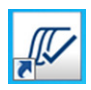

2. Es erscheint automatisch die Umgebung "Setup" (Einrichten). Klicken Sie auf die Schaltfläche "New manual work list" (Neue manuelle Arbeitsliste), um eine neue Arbeitsliste zu erstellen [\(Abbildung](#page-36-0) 6, nächste Seite).

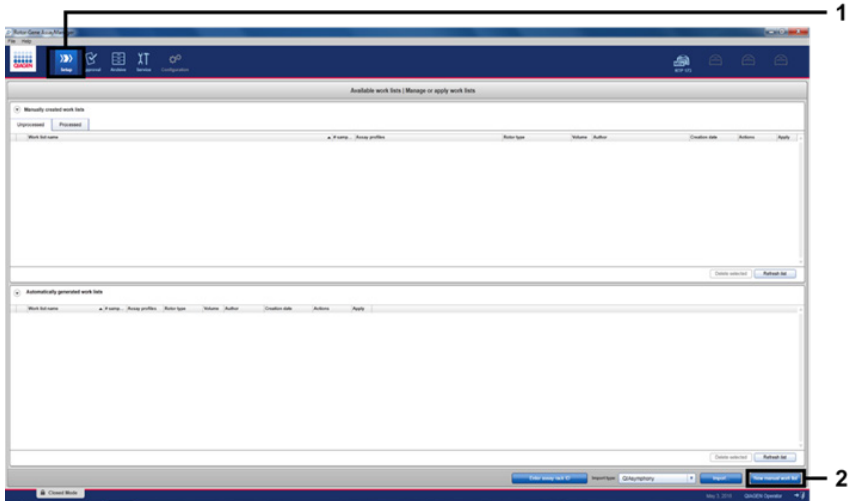

<span id="page-36-0"></span>Abbildung 6. Einrichten einer neuen manuellen Arbeitsliste. 1 = Umgebung "Setup" (Einrichten) auswählen, 2 = "New manual work list" (Neue manuelle Arbeitsliste).

Wählen Sie die Registerkarte "Assays" auf der linken Seite des Hauptfensters aus. Wählen Sie aus der Liste der verfügbaren Assay-Profile das Assay-Profil "therascreen FGFR FFPE Assay Profile" aus und klicken Sie auf den blauen Pfeil, um Ihre Auswahl zu bestätigen. Wenn der Name des Assay-Profils verkürzt angezeigt wird, fahren Sie mit dem Mauszeiger über das Assay-Profil, um den vollständigen Namen zu sehen [\(Abbildung](#page-37-0) 7).

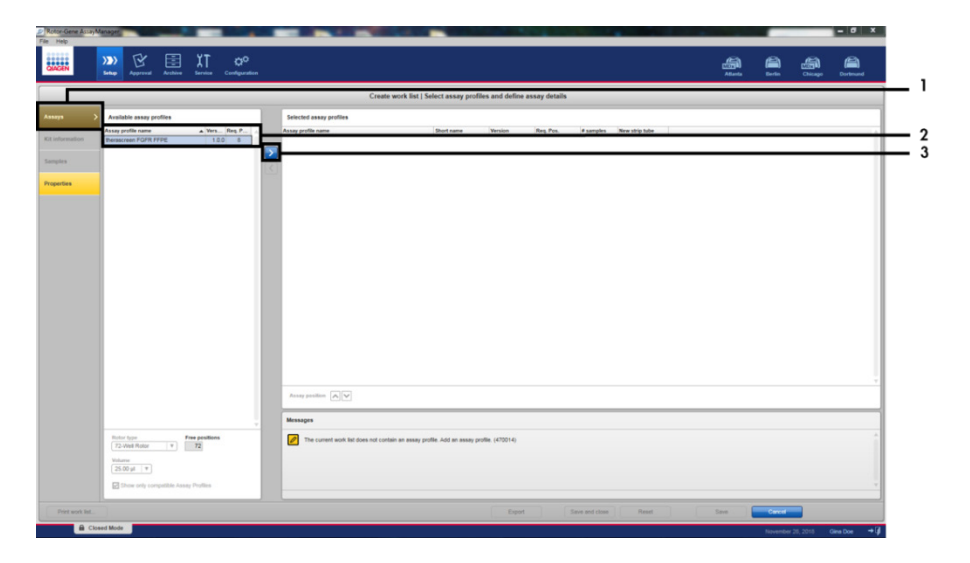

Abbildung 7. Einrichten einer neuen manuellen Arbeitsliste; Auswählen des Assay-Profils.

<span id="page-37-0"></span>1 = Registerkarte "Assays", 2 = Auswählen von "*therascreen*\_FGFR\_FFPE" aus den verfügbaren Assay-Profilen, 3 = Klicken auf den Pfeil.

3. Geben Sie im Fenster "Selected assay profiles" (Ausgewählte Assay-Profile) die Anzahl zu testender Testproben ein, exklusive der Laufkontrollen [\(Abbildung](#page-38-0) 8).

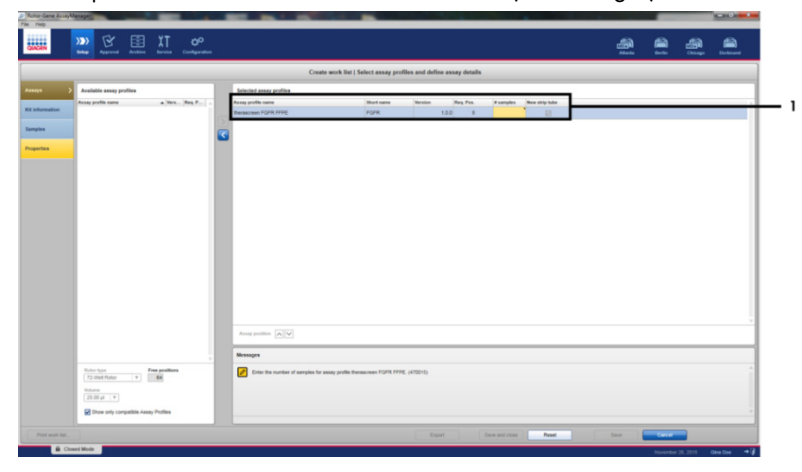

<span id="page-38-0"></span>Abbildung 8. Hauptfenster "Create work list" (Arbeitsliste erstellen). 1 = Eingeben der Anzahl Proben unter "Assay profile name" (Name des Assay-Profils).

4. Klicken Sie auf die Registerkarte "Kit information" (Kit-Informationen). Wählen Sie "Enter kit information manually" (Kit-Informationen manuell eingeben) aus und geben Sie die Kit-Informationen ein [\(Abbildung](#page-39-0) 9).

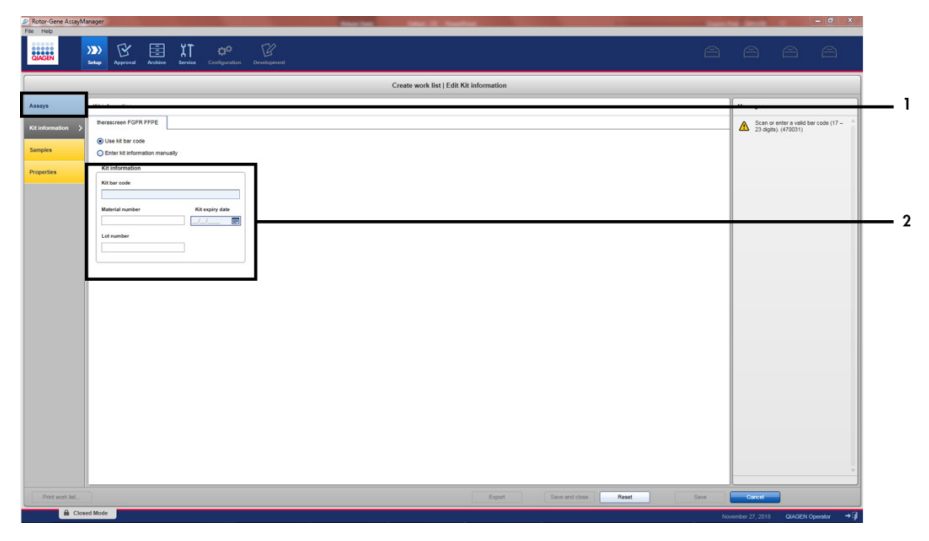

<span id="page-39-0"></span>Abbildung 9. Hauptfenster "Create work list" (Arbeitsliste erstellen). 1 = Registerkarte "Kit information" (Kit-Informationen), 2 = Eingabe der Kit-Informationen.

5. Klicken Sie zum Eingeben von Probeninformationen auf die Registerkarte "Samples" (Proben). Geben Sie die Probennamen manuell ein [\(Abbildung](#page-40-0) 10).

Wichtig: Vergewissern Sie sich, dass alle Probennamen korrekt eingegeben wurden, wenn Sie eine Arbeitsliste verwenden, die für einen früheren Lauf mit dem Rotor-Gene AssayManager erstellt wurde.

|                         |                           |                           |                                                | Create work list   Edit samples     |    |
|-------------------------|---------------------------|---------------------------|------------------------------------------------|-------------------------------------|----|
|                         | <b>Sengle details</b>     |                           |                                                |                                     |    |
|                         | Pre. Male Langle D.       | <b>Hotus</b> Barrake born | <b>Legate</b><br>Acces.                        | <b><i><u>Senyie comment</u></i></b> |    |
| <b>Kill information</b> | 1 of months               | $^{+}$                    | MAILE, ROAD, GOTO, FOFR<br>MAZIC, 52490, 13730 |                                     | ۰. |
|                         |                           |                           | Fun. F. III.                                   |                                     |    |
|                         | $4.4$ mm $\sigma$ and     | ARG <sup>2</sup>          | <b>PUB 2 10</b><br>MAIN ADARD GOTO POPR        |                                     |    |
| <b>Pergentian</b>       |                           |                           | MAZIC START VERST                              |                                     |    |
|                         |                           |                           | Fue F.C.                                       |                                     |    |
|                         |                           | Total                     | $F_{10} \geq C$<br>MAILIC RENG, GOTOC POPR     |                                     |    |
|                         | $9.87 -$<br>$\mathcal{A}$ |                           | MAZ 6, 52460, 13730                            |                                     |    |
|                         | $\mathbf{u}$<br>$\alpha$  |                           | Fue 1 KL<br>Fund III.                          |                                     |    |
|                         | 15.40                     |                           | MAIN C. ROARD, GOTOD POPR                      |                                     |    |
|                         | $\mathbf{u}$              |                           | MAZIC KNIC VENC                                |                                     |    |
|                         | $^{16}$<br>$\mathbf{u}$   |                           | Fue I IC.                                      |                                     |    |
|                         | $\sigma$ of $=$           |                           | FwZC<br>MAY IS, RENO, GOTAS POPR               |                                     |    |
|                         | $^{12}$                   |                           | MAZIC SING VITIC                               |                                     |    |
|                         | $\mathbf{u}_k$<br>w       |                           | Fue 4 IC<br>$F = 26$                           |                                     |    |
|                         | $88 -$                    | $\sim$                    | MAILE ROAD, GOTO, POPR                         |                                     |    |
|                         | 끺                         |                           | MAZIC SHAC Y373C                               |                                     |    |
|                         | $\overline{\mathbf{z}}$   |                           | <b>BATE</b><br>Find Ki.                        |                                     |    |
|                         | $35 - 60 = 1$             | Sec.                      | MAIL IC, ROADC, GSTOC, POPR                    |                                     |    |
|                         | P.                        |                           | MAZIC SING VITIC                               |                                     |    |
|                         | $\mathbb{R}$              |                           | Fue 1 IC<br>$F = 2E$                           |                                     |    |
|                         | $28 - 10$                 | Total                     | MAILKL ROADS, GOTOC POPR                       |                                     |    |
|                         | $\infty$<br>$^{12}$       |                           | MAZIC, S2490, V3790                            |                                     |    |
|                         | $\mathbb{R}$              |                           | Fue-1 KL<br>$r_{\text{in}} \geq c$             |                                     |    |
|                         | 35.60                     |                           | MAILE ROAD, GOTAL POPR                         |                                     |    |
|                         | $_{34}$                   |                           | MAZIC S260, Y3750                              |                                     |    |
|                         | $\mathbb{R}$<br>$^{36}$   |                           | Fun.1 IC.<br>Fue 2 KL                          |                                     |    |
|                         | $x -$                     |                           | MAIL C. ROAD, GOTOC POPR                       |                                     |    |

<span id="page-40-0"></span>Abbildung 10. Hauptfenster "Create work list" (Arbeitsliste erstellen).  $1 = \text{Registerkarte}$  "Samples" (Proben), 2 = Eingabe der Probennamen.

- 6. Klicken Sie auf die Registerkarte "Properties" (Eigenschaften) und geben Sie den Namen der Arbeitsliste ein. Vergewissern Sie sich nach Eingabe des Arbeitslistennamens, dass die Kontrollkästchen "is editable" (ist editierbar) und "work list is complete" (Arbeitsliste ist vollständig) markiert sind. Klicken Sie dann auf die Schaltfläche "Apply" (Anwenden) unten rechts, um die Arbeitsliste anzuwenden [\(Abbildung](#page-41-0) 11).
- 7. Geben Sie in das Feld "Experiment name" (Experimentname) den Namen des Experiments ein. Wählen Sie aus der Liste verfügbarer Thermocycler einen Thermocycler aus und vergewissern Sie sich, dass das Kontrollkästchen "Ring attached" (Ring angebracht) markiert ist. Wenn Sie alle Schritte abgeschlossen haben, klicken Sie auf "Start run" (Lauf starten). Es erscheint eine Fortschrittsanzeige unterhalb des Symbols für den Rotor-Gene Q MDx 5plex HRM oben rechts im Bildschirm. Diese zeigt an, dass der Lauf begonnen hat [\(Abbildung](#page-41-1) 12).
- 8. Hinweis: Das Erscheinungsbild des Symbols "Cycler" (Thermocycler) ändert sich abhängig von Fortschritt und Ergebnis des Laufs [\(Abbildung](#page-42-0) 13). Vollständige Beschreibungen dieser Thermocycler-Symbole finden Sie im *Rotor-Gene AssayManager v2.1 Core Application Benutzerhandbuch*.

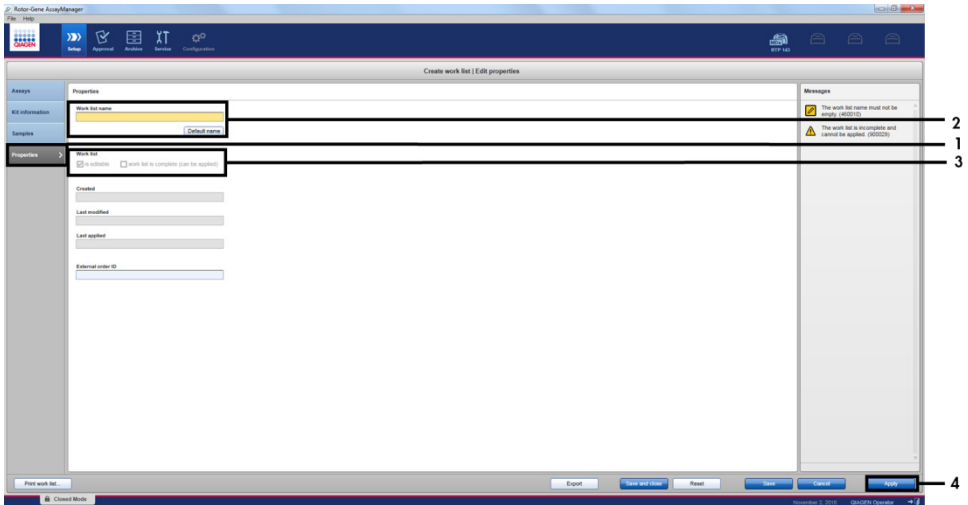

<span id="page-41-0"></span>Abbildung 11. Hauptfenster "Create work list" (Arbeitsliste erstellen).  $1 = \text{Registerkarte}$  "Properties" (Eigenschaften), 2 = Eingabe des "work list name" (Name der Arbeitsliste), 3 = Auswählen von "is editable" (ist editierbar) und "work list is complete" (Arbeitsliste ist vollständig),  $4 =$  "Apply" (Anwenden).

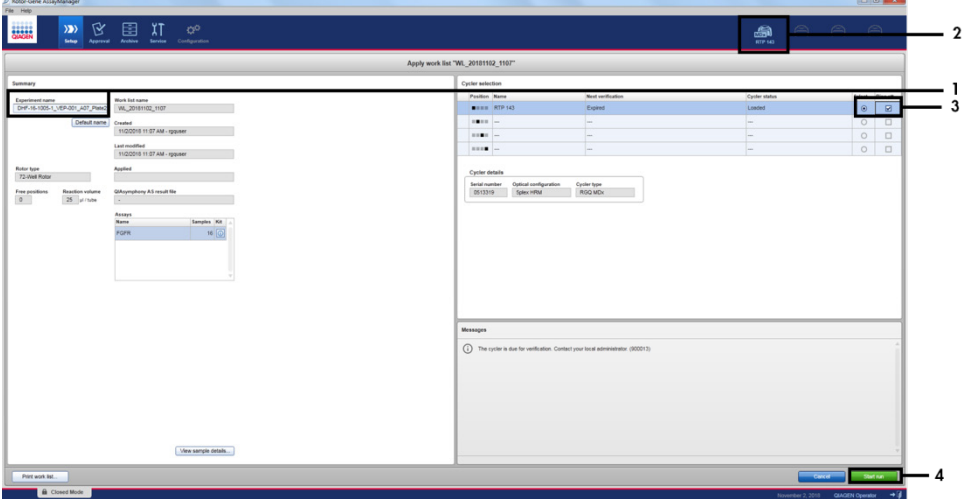

<span id="page-41-1"></span>Abbildung 12. Anwenden einer Arbeitsliste und Start des Laufs. 1 = Eingabe des Experimentnamens,  $2$  = Aktueller Status des Instruments,  $3$  = Auswahl des Instruments,  $4$  = Lauf starten.

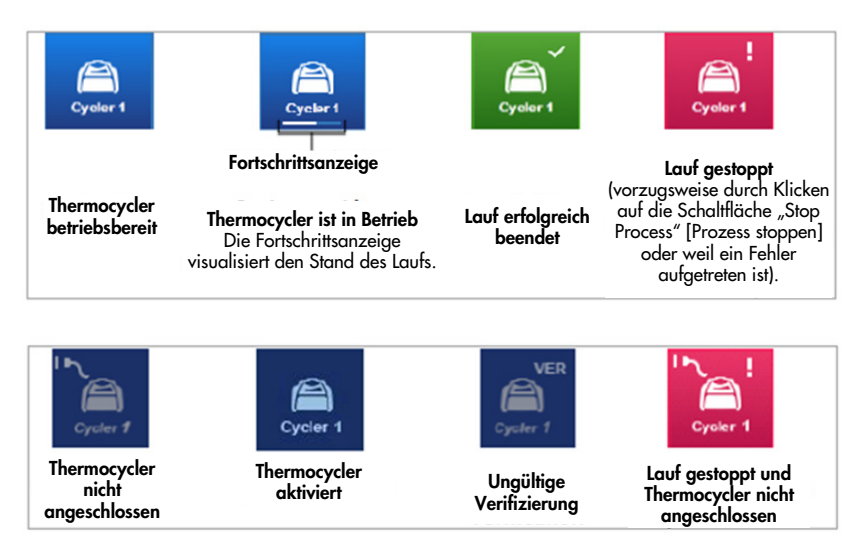

Abbildung 13. Rotor-Gene Q MDx 5plex HRM Thermocycler-Symbole, die angezeigt werden können.

<span id="page-42-0"></span>9. Klicken Sie auf "Finish run" (Lauf beenden), sobald der Lauf abgeschlossen ist. Es erscheint das entsprechende Dialogfenster [\(Abbildung](#page-42-1) 14).

Hinweis: Während des Laufprozesses werden die Amplifikationskurven in Echtzeit angezeigt und aktualisiert. Eine Fortschrittsanzeige unten links informiert über die Restlaufzeit.

Wichtig: Schließen Sie während des Laufs nicht das Fenster, da es sonst zu Datenverlust kommen kann!

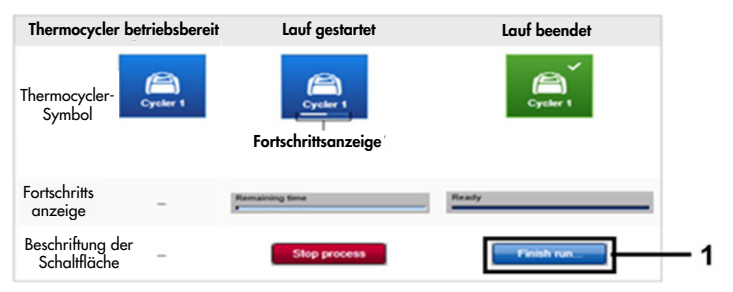

<span id="page-42-1"></span>Abbildung 14. Abschließen eines Laufs.  $1 =$  "Finish run" (Lauf beenden).

10.Klicken Sie auf "Release and go to approval" (Freigeben und mit Genehmigung fortfahren), um die Umgebung "Approval" (Genehmigung) zu öffnen und das Rotor-Gene Q MDx 5plex HRM Instrument freizugeben. Das RGQ-Symbol oben rechts auf dem Bildschirm wechselt von Grün nach Blau, was anzeigt, dass das RGQ Instrument nun bereit für die Durchführung des nächsten Laufs ist. Unabhängig davon, ob ein Lauf erfolgreich war oder nicht, muss das RGQ Instrument stets freigegeben werden [\(Abbildung](#page-43-0) 15).

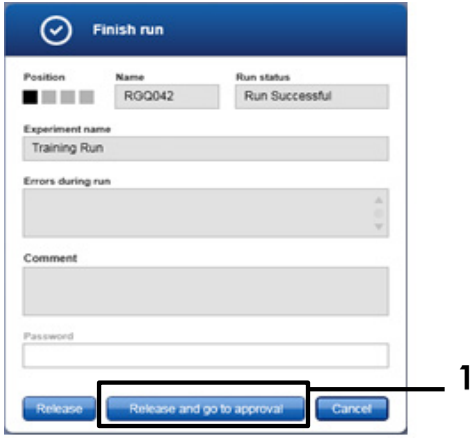

<span id="page-43-0"></span>Abbildung 15. Pop-up-Fenster "Finish Run" (Lauf beenden).  $1 =$  "Release and go to approval" (Freigeben und mit der Genehmigung fortfahren).

Im Bereich "Plots and information" (Plots und Informationen) sind Informationen zu .. Raw data" (Rohdaten), "Processed data" (Verarbeiteten Daten), "Experiment", "Assay" und "Audit trail" (Audit-Trail) verfügbar. Die Assay-Ergebnisse sind im Abschnitt "Results" (Ergebnisse) zu finden [\(Abbildung](#page-45-0) 16).

Hinweis: Das mit dem *therascreen* FGFR RGQ RT-PCR Kit verbundene Assay-Profil "*therascreen* FGFR FFPE" enthält alle Softwareregeln für die automatische Probenanalyse und die Interpretation der Ergebnisse. Nach Abschluss der PCR bewertet die Rotor-Gene AssayManager Software automatisch die Gültigkeit der Laufkontrollen und Proben. Wenn die Daten für Positivkontrolle und Kontrolle ohne Template innerhalb des für den Test akzeptierten Bereichs liegen, werden die Laufkontrollen als "Valid" (Gültig) angezeigt. Sofern beide Laufkontrollen gültig sind, werden die Proben einzeln analysiert. Wenn die Daten für die interne Kontrolle innerhalb des für den Test akzeptierten Bereichs liegen, wird die Probe als "Valid" (Gültig) angezeigt; liegen Sie außerhalb des für den Test akzeptierten Bereichs, ist die Probe "Invalid" (Ungültig). Falls die Daten für die externen Kontrollen außerhalb des für den Test akzeptierten Bereichs liegen, wird für alle Proben ein gemeinsames Ergebnis "Invalid" (Ungültig) ausgegeben. Wenn eine der Laufkontrollen fehlschlägt, wird der gesamte Lauf ungültig. Alle Proben erhalten dann den Status "ASSAY\_INVALID". Sollte dies eintreten, finden Sie unter ["Auswertung"](#page-48-0) auf Seite [49](#page-48-0) Anweisungen, wie Sie weiter vorgehen können.

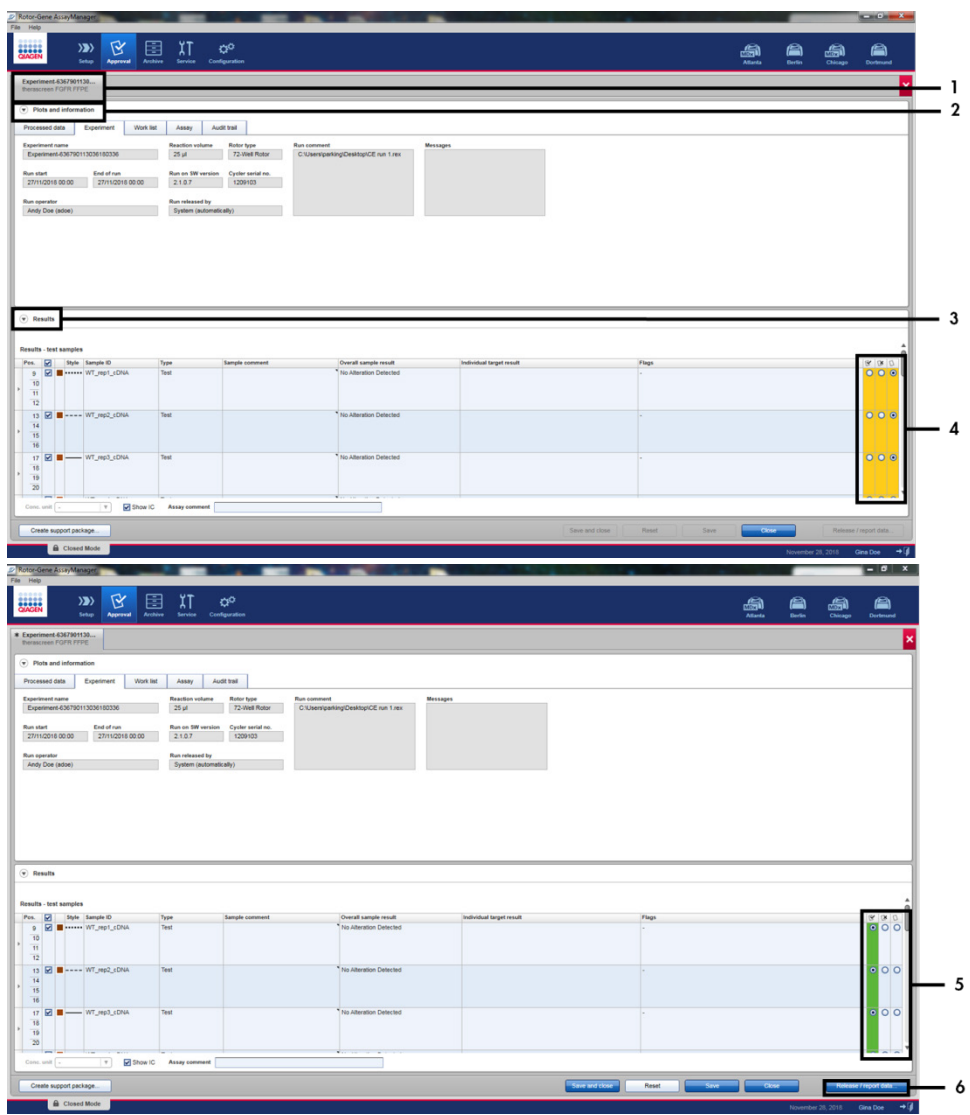

<span id="page-45-0"></span>Abbildung 16. Beispiel für Hauptfenster mit Assay-Ergebnissen.  $1 = \text{Registerkarte }$  "Experiment".  $2$  = Bereich "Plots and Information" (Plots und Informationen).  $3$  = Bereich "Results" (Ergebnisse). 4 = "Release/Report data" (Daten freigeben/berichten). 5 = Optionsschaltflächen "Accept" (Annehmen) oder "Reject" (Ablehnen). 6 = Release/Report data (Daten freigeben/berichten).

- 11.Die Ergebnisse von allen Testproben müssen im Bereich "Results" (Ergebnisse) der Umgebung "Approval" (Genehmigung) bestätigt (angenommen oder abgelehnt) und freigegeben werden.
- 12.Klicken Sie auf "Release/Report data" (Daten freigeben/berichten). Es öffnet sich das Dialogfenster "Release/report data" (Daten freigeben/berichten), wie in [Abbildung](#page-46-0) 17 daraestellt.
- 13.Klicken Sie auf die Schaltfläche "OK", um das Experiment im Archiv zu speichern und eine LIMS-Ausgabe sowie einen Laufbericht zu erstellen. Laufberichte und LIMS-Exporte werden im Standardverzeichnis für Berichte gespeichert. Das Standardverzeichnis ist unter "Default data export directories" (Standardverzeichnisse für den Datenexport) im Abschnitt "Configuration" (Konfiguration) der Softwareumgebung zu finden.

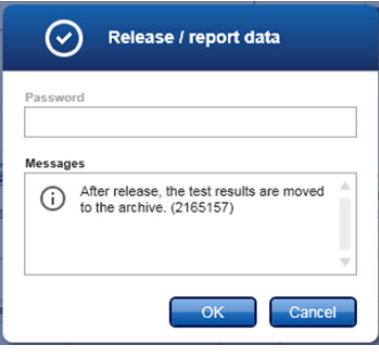

#### <span id="page-46-0"></span>Abbildung 17. Das Dialogfeld "Release/report data" (Daten freigeben/berichten).

14.Um ein im Experimentarchiv gespeichertes Experiment aufzurufen, klicken Sie auf "Archive" (Archiv) und suchen Sie mithilfe der Suchkriterien im Abschnitt "Filter Options" (Filteroptionen) nach dem Experiment. Klicken Sie zum Suchen auf "Apply filter" (Filter anwenden). Wählen Sie ein Experiment aus, indem Sie das Kontrollkästchen neben dem entsprechenden Experiment markieren, und klicken Sie auf "Show assays" (Assays anzeigen) [\(Abbildung](#page-47-0) 18).

15.Für den Fall, dass ein Experiment fehlschlägt und ein Fehlercode angezeigt wird, finden Sie im *Rotor-Gene AssayManager v2.1 Benutzerhandbuch* und/oder im *Rotor-Gene AssayManager v2.1 Gamma Plug-in Benutzerhandbuch* eine Liste mit potenziellen Störungen und Fehlercodes, die im Rotor-Gene AssayManager angezeigt werden können.

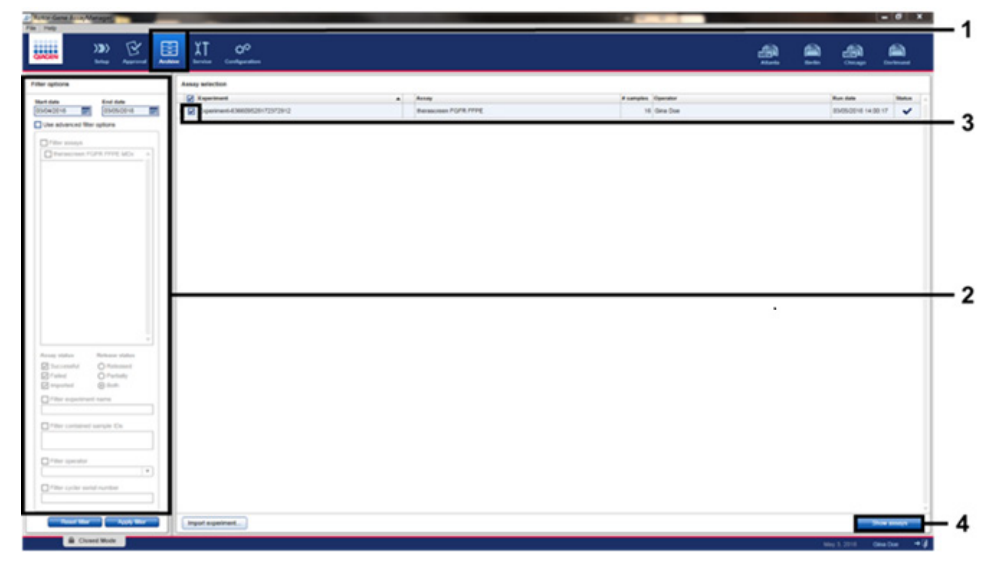

<span id="page-47-0"></span>Abbildung 18. Das Hauptfenster "Experiment Archive" (Experimentarchiv). 1 = Auswahl der Umgebung "Archive" (Archiv),  $\tilde{Z}$  = Suchoptionen, 3 = Auswahl des Experimentnamens, 4 = Kontrolle "Show assays" (Assays anzeigen).

# <span id="page-48-0"></span>Auswertung

Die gesamte Datenanalyse wird automatisch durchgeführt und erfordert keine manuelle Interpretation. Der Rotor-Gene AssayManager überprüft automatisch die Validitätskriterien für Läufe und Proben. Für einen ungültigen Lauf oder eine ungültige Probe wird kein Mutationsstatus ausgegeben. Das Analyseergebnis wird durch Kombination aller relevanten PCR-Daten entsprechend den im *therascreen* FGFR FFPE Assay-Profil definierten Kernalgorithmen ermittelt.

Zunächst werden die Laufkontrollen analysiert:

- Die PC-Reaktion wird auf das Vorliegen einer Amplifikation in den Positivkontroll- und IC-Assays überprüft. Diese Laufkontrolle ist gültig, wenn der C<sub>T</sub>-Wert für jede PC innerhalb der geltenden PC-Spezifikationen liegt.
- Die NTC-Reaktion wird auf das Fehlen einer Amplifikation in den Assays für die Kontrolle ohne Template und den IC-Assays überprüft. Diese Laufkontrolle ist gültig, wenn kein C<sub>T</sub>-Wert beobachtet wird oder der C<sub>T</sub>-Wert oberhalb der NTC-Spezifikationen liegt.

Wenn eine dieser Laufkontrollen die Spezifikationen nicht erfüllt, wird der Lauf für ungültig erklärt. In diesem Fall muss die Analyse ab dem Schritt der reversen Transkription erneut durchgeführt werden.

Wenn alle Laufkontrollen die Spezifikationen erfüllen, erfolgt die Analyse der Probenreaktionen. Basierend auf vorab bestimmten C<sub>T</sub>-Werten wird der Mutationsstatus des FGFR-Gens in jeder cDNA-Probe qualitativ bestimmt und ausgegeben.

Einer einzelnen Probe können die folgenden Ergebnisse zugewiesen werden:

- FGFR Alteration Detected ("Valid") (FGFR-Modifikation nachgewiesen ["Gültig"])
- No Alteration Detected ("Valid") (Keine Modifikation nachgewiesen ["Gültig"])
- INVALID (UNGÜLTIG): Wenn der Probe bei der Auswertung durch den Rotor-Gene AssayManager v2.1 eine oder mehrere Statusindikatoren zugewiesen werden, die definiert sind, das FGFR-Modifikationsergebnis auf "INVALID" zu setzen

Hinweis: Ein Tumor kann mehr als eine FGFR-Modifikation enthalten. In diesem Fall werden mehrere FGFR-Modifikationen ausgegeben.

Hinweis: In dem bei Abschluss des Laufs erstellten Bericht werden die Ergebnisse der Versuchsproben und Laufkontrollen angegeben. Dabei sind ungültigen Daten stets entsprechende Statusindikatoren vorangestellt. Wenn während des Rotor-Gene Q Laufs ein Fehler aufgetreten ist, müssen die Proben im Gerät entsorgt werden. Ein Wiederholungstest ist mit den RNA-Proben nach dem Schritt der Extraktion durchzuführen.

Alle zum Rotor-Gene AssayManager v2.1 Gamma Plug-in gehörenden Statusindikatoren sind im *Rotor-Gene AssayManager v2.1 Gamma Plug-in Benutzerhandbuch* aufgeführt. Zusätzliche Statusindikatoren, die spezifisch für das Assay-Profil "therascreen FGFR FFPE" sind, sind in [Tabelle](#page-50-0) 6 dargestellt.

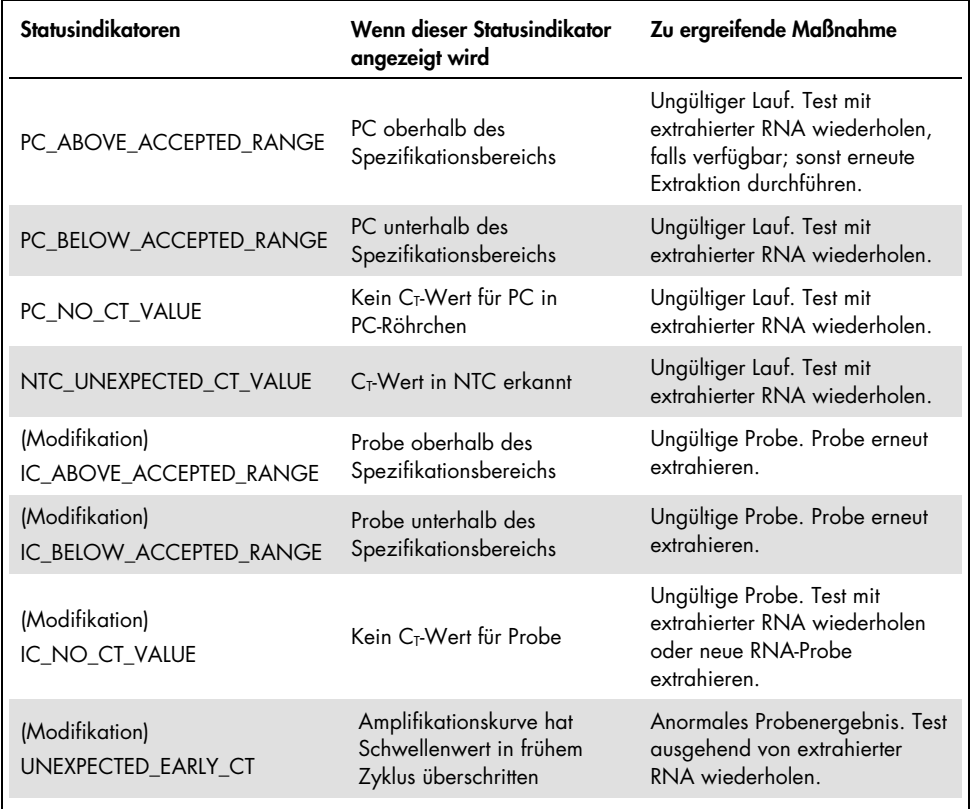

#### <span id="page-50-0"></span>Tabelle 6. Beispiele für Statusindikatoren, die angezeigt werden können

Hinweis: Wenden Sie sich an den Technischen Service von QIAGEN, wenn wiederholt ungültige Läufe auftreten.

# Einschränkungen des Verfahrens

Zur Auswertung der mit dem Produkt erhaltenen Ergebnisse müssen alle relevanten klinischen und labortechnischen Daten berücksichtigt werden. Die Ergebnisse dürfen nicht alleine für die Diagnose verwendet werden.

Das *therascreen* FGFR RGQ RT-PCR Kit ist nur zum Testen von RNA zu verwenden, die aus FFPE-UC-Tumorspezimen isoliert wurde.

Das *therascreen* FGFR RGQ RT-PCR Kit ist nur zum Testen von RNA zu verwenden, die mit dem RNeasy DSP FFPE Kit (Kat.-Nr. 73604) extrahiert wurde.

Das *therascreen* FGFR RGQ RT-PCR Kit ist auch zur Identifizierung der FGFR3-Fusion FGFR3- BAIAP2L1 sowie der FGFR2-Fusionen FGFR2-BICC1 und FGFR2-CASP7 vorgesehen, da Patienten mit diesen FGFR-Fusionen teilnahmeberechtigt an der klinischen Studie 42756493- BLC2001 für BALVERSA (Erdafitinib) waren. Dieser Test ist aufgrund eines Mangels an klinischen Spezimen jedoch nicht zum Nachweis dieser drei Fusionen klinisch validiert. Sicherheit und Wirksamkeit des Medikaments wurden für UC-Fälle mit diesen Fusionen nicht bestimmt und es wird kein Anspruch auf die Verwendung des *therascreen* FGFR RGQ RT-PCR Kits als Unterstützung bei der Auswahl entsprechender Patienten für die Behandlung mit BALVERSA (Erdafitinib) erhoben.

Proben mit dem Ergebnis "No Alteration Detected" (Keine Modifikation nachgewiesen) können FGFR-Modifikationen aufweisen, die nicht durch das *therascreen* FGFR RGQ RT-PCR Kit detektiert werden.

Der Nachweis von FGFR-Modifikationen ist abhängig von der Probenintegrität und der Menge amplifizierbarer cDNA, die bei der Verarbeitung der Probe gewonnen werden kann.

Wenn der Assay für die interne Kontrolle (Internal Control, IC) einer Probe keinen C<sub>T</sub>-Wert ergibt oder dieser sich außerhalb des festgelegten Bereichs befindet, ist das Testverfahren für diese Probe zu wiederholen.

Das Produkt darf nur von Personen verwendet werden, die für die Anwendung in-vitrodiagnostischer Verfahren und die Bedienung des Rotor-Gene Q MDx 5plex HRM Instruments speziell eingewiesen und geschult wurden.

Das Produkt ist ausschließlich für die Verwendung mit dem Rotor-Gene Q MDx 5plex HRM real-time PCR-Cycler vorgesehen.

Zur Gewährleistung optimaler Ergebnisse müssen die Anweisungen in der therascreen *FGFR RGQ RT-PCR Kit Gebrauchsanweisung* genau befolgt werden. Eine Verdünnung der Reagenzien, die von den in diesem Handbuch beschriebenen Anweisungen abweicht, ist nicht empfehlenswert, da dies zu einer Leistungsbeeinträchtigung führt.

Die in diesem Handbuch bereitgestellten Anweisungen sind mit der Rotor-Gene AssayManager Software, Version 2.1, mit automatisierter Meldung des FGFR-Modifikationsstaus, zusammen mit dem Gamma Plug-in, Version 1.0.0, und dem *therascreen* FGFR FFPE Assay-Profil, Version 1.0.4, zu verwenden.

Das *therascreen* FGFR RGQ RT-PCR Kit weist keine feststellbare Kreuzreaktivität (mit dem Ergebnis "Alteration Detected" [Modifikation nachgewiesen]) zwischen den verschiedenen Modifikationsassays für das FGFR-Gen auf.

Das *therascreen* FGFR RGQ RT-PCR Kit liefert ein qualitatives Testergebnis; für jede FGFR-Modifikation wird entweder eine positive oder eine negative Ergebnismeldung ausgegeben.

Das *therascreen* FGFR RGQ RT-PCR Kit arbeitet mit einem zweistufigen RT-PCR-Verfahren. Wie bei allen vergleichbaren Verfahren können Proben durch externe Quellen in der Testumgebung oder möglicherweise die Positivkontrolle kontaminiert werden. Anwender des Tests müssen die nötige Sorgfalt walten lassen, um eine Kontamination der Proben und Kit-Reagenzien zu vermeiden.

Die Auswirkungen mikrobieller Kontaminationen auf die Leistung des *therascreen* FGFR RGQ RT-PCR Kits sind unbekannt; Anwender müssen die nötige Sorgfalt walten lassen, um das Einbringen mikrobieller Kontaminationen während der Testverfahren zu vermeiden. Kit-Komponenten, bei denen mikrobielles Wachstum beobachtet wird, dürfen nicht verwendet werden.

Die auf der Kit-Verpackung und den Etiketten der einzelnen Komponenten des Kits aufgedruckten Verfallsdaten und Lagerbedingungen sind zu beachten. Abgelaufene oder falsch gelagerte Komponenten dürfen nicht verwendet werden.

# Hilfe zur Fehlerbehebung

In diesem Abschnitt zur Fehlerbehebung finden Sie hilfreiche Informationen zur Behebung möglicher Probleme. Weitere Informationen finden Sie auch auf der Seite "Häufig gestellte Fragen" (Frequently Asked Questions, FAQ) unseres Support-Centers unter: [www.qiagen.com/FAQ/FAQList.aspx](https://www.qiagen.com/us/support/faqs/?akamai-feo=off). Die Wissenschaftler des technischen Service von QIAGEN helfen Ihnen in allen Fragen zum Protokoll oder zu anderen Angaben in diesem Handbuch bzw. zu Proben- und Assay-Technologien gerne weiter (Kontaktinformationen siehe hintere Umschlagseite oder unter www.giagen.com).

#### Kommentare und Vorschläge

#### NTC-Probe ergibt ungültiges Ergebnis

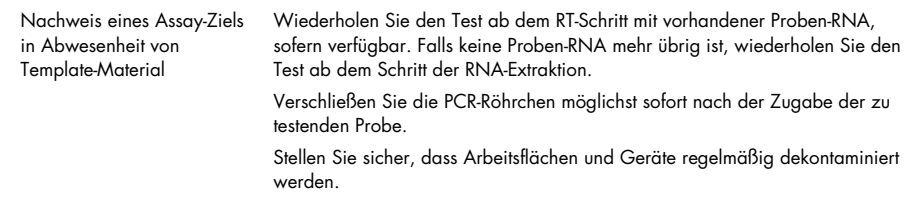

#### PC-Probe ergibt ungültiges Ergebnis

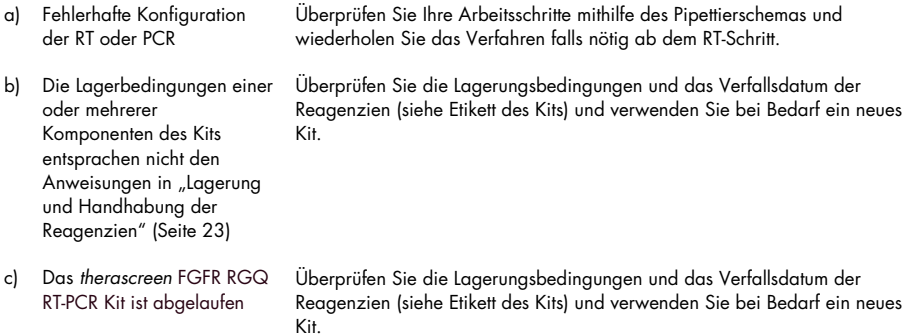

#### Kommentare und Vorschläge

#### IC ergibt ungültiges Ergebnis

IC ist außerhalb des vordefinierten annehmbaren Bereichs; RNA-Probenqualität ist für Tests mit dem *therascreen* FGFR RGQ RT-PCR Kit ungeeignet

Wiederholen Sie die RNA-Extraktion, sofern ausreichend FFPE-Gewebe verfügbar ist.

# **Qualitätskontrolle**

Gemäß dem ISO-zertifizierten Qualitätsmanagement-System von QIAGEN (ISO 13485) wird jede Charge des *therascreen* FGFR RGQ RT-PCR Kits zur Gewährleistung einer einheitlichen Produktqualität nach festgelegten Prüfkriterien getestet.

# Leistungsmerkmale

# Leerwertgrenze (Limit of Blank, LOB)

Die Leerwertgrenze (Limit of Blank, LOB) ist in der CLSI-Richtlinie EP17-A2 definiert als "das höchste Ergebnis, das bei einer gegebenen Fehlerwahrscheinlichkeit vernünftigerweise von einer Leerprobe (d. h. einer Probe mit einer Konzentration von oder nahe Null) erwartet werden kann α". Für das *therascreen* FGFR RGQ RT-PCR Kit ist dies der Datenpunkt, der dem oberen 95. Perzentil in den FGFR-modifikationsnegativen Proben entspricht. Die LoB wurde bestimmt, indem für jeden der neun FGFR-Modifikationsassays das Breakthrough-Niveau des *therascreen* FGFR RGQ RT-PCR Kits gemessen wurde. Dabei ist Breakthrough definiert als die unspezifische, in geringfügigem Ausmaß erfolgende Amplifikation einer FGFRmodifikationsnegativen RNA-Probe. Die LoB wurde durch Analyse von 60 klinischen Wildtyp-Proben bestimmt. Pro Assay wurden 180 Datenpunkte generiert und die Tests wurden mit drei Chargen des *therascreen* FGFR RGQ RT-PCR Kits und drei Geräten durchgeführt. Die LoBs für die einzelnen Assays mit dem *therascreen* FGFR RGQ RT-PCR Kit sind i[n Tabelle](#page-56-0) 7 angegeben.

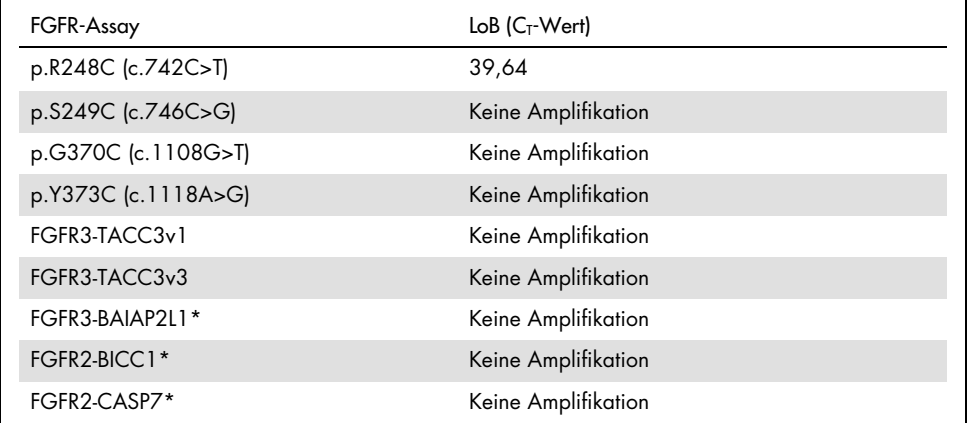

<span id="page-56-0"></span>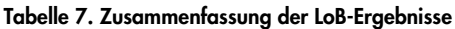

\* Die FGFR3-Fusion FGFR3-BAIAP2L1 sowie die FGFR2-Fusionen FGFR2-BICC1 und FGFR2-CASP7 sind nicht mit dem *therascreen* FGFR RGQ RT-PCR Kit und klinischen Spezimen analytisch validiert worden.

## Assay-Cut-off und Kreuzreaktivität

### Assay-Cut-off

Der Cut-off-Wert des Assays ist ein spezifischer C<sub>T</sub>-Wert, anhand dessen entschieden wird, ob eine Probe als positiv oder negativ für eine FGFR-Modifikation eingestuft wird. Proben mit C<sub>T</sub>-Werten, die dem Cut-off entsprechen oder darunter liegen, werden als FGFRmodifikationspositiv (d. h. "FGFR Alteration Detected" [FGFR-Modifikation nachgewiesen]) und Proben mit C<sub>T</sub>-Werten oberhalb des Cut-offs als FGFR-modifikationsnegativ (d. h. "No Alteration Detected" [Keine Modifikation nachgewiesen]) eingestuft. Anhand der Anteile falsch-negativer und falsch-positiver Bestimmungen für jeden der für eine FGFR-Modifikation spezifischen Assays wurde jeweils ein Cut-off-Wert generiert. Ein Ergebnis gleich dem Cut-off-Wert oder darunter resultiert dabei in der Einstufung "FGFR Alteration Detected" (FGFR-Modifikation nachgewiesen). Die Cut-offs für die einzelnen Assays mit dem *therascreen* FGFR RGQ RT-PCR Kit sind in [Tabelle](#page-57-0) 8 angegeben.

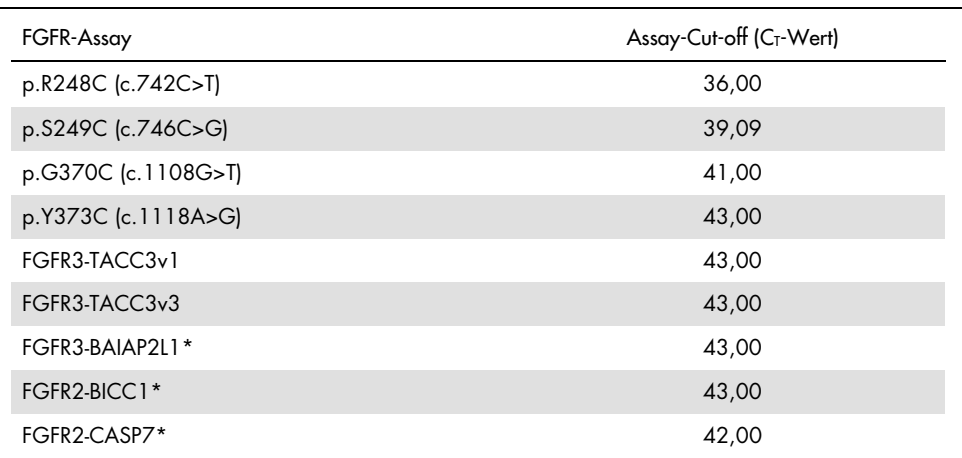

#### <span id="page-57-0"></span>Tabelle 8. Zusammenfassung der Assay-Cut-off-Ergebnisse

\* Die FGFR3-Fusion FGFR3-BAIAP2L1 sowie die FGFR2-Fusionen FGFR2-BICC1 und FGFR2-CASP7 sind nicht mit dem *therascreen* FGFR RGQ RT-PCR Kit und klinischen Spezimen analytisch validiert worden.

## Kreuzreaktivität und analytische Spezifität des Assays

#### Kreuzreaktivität des Assays

Die Kreuzreaktivität des Assays ist definiert als die nichtspezifische Amplifikation einer FGFR-Modifikation, welche nicht das eigentliche Ziel des Assays ist, durch die Reagenzien des *therascreen* FGFR RGQ RT-PCR Kits, wobei sich ein C<sub>T</sub>-Wert unterhalb des für den Assay gewählten Cut-off-Werts ergibt. Mit dem *therascreen* FGFR RGQ RT-PCR Kit wurden Proben mit hohem Grad an FGFR-Modifikationen getestet; dabei wurde für keinen der Assays eine nicht zielspezifische Amplifikation unterhalb des Cut-offs beobachtet. Somit wurde zwischen den Assays für FGFR-Modifikationen, aus denen das *therascreen* FGFR RGQ RT-PCR Kit besteht, keine Kreuzreaktivität festgestellt.

#### Analytische Spezifität

Der Grad potenzieller Kreuzreaktivität von den im *therascreen* FGFR RGQ RT-PCR Kit eingesetzten Primern, Sonden und Blockern mit Nicht-*FGFR*-Zielen innerhalb menschlicher und nicht-menschlicher Genome sowie der Grad potenzieller Heterodimerbildung wurden untersucht. In einer In-silico-Analyse wurde ermittelt, ob die Primer, Sonden und Blocker, die für die Assays des *therascreen* FGFR RGQ RT-PCR Kits verwendet werden, nichtspezifisch an verschiedene Genome, u. a. das menschliche, binden. Eine weitere In-silico-Analyse wurde durchgeführt, um zu beurteilen, ob die in den einzelnen Multiplex-Assays eingesetzten Oligonukleotide nichtspezifisch aneinander binden.

Die In-silico-Analyse auf Oligoheterodimere ergab, dass die Bildung von Heterodimeren nur selten erfolgt. Die Primer und Sonden kreuzreagieren weder mit Wildtyp-*FGFR*-Allelen noch mit FGFR-Modifikationen, für deren Nachweis das *therascreen* FGFR RGQ RT-PCR Kit nicht ausgelegt ist; auf diese Weise kann also kein falsches Signal erzeugt werden.

# Nachweisgrenze (Limit of Detection, LoD)

Die LoD ist definiert als die geringste Anzahl *FGFR*-modifizierter RNA-Kopien/µl für jedes Ziel, bei der in 95 % der Fälle ein Nachweis möglich ist. Für die Assays des *therascreen* FGFR RGQ RT-PCR Kit, die spezifisch für jeweils eine *FGFR*-Modifikation sind, wird die LoD als *FGFR*-modifizierte RNA-Kopien/µl angegeben. Ein Pool normalisierter RNA, der durch Extraktion aus klinischen Wildtyp-Proben gewonnen wurde, wurde für jede *FGFR*-Modifikation mit In-vitro-Transkripten versetzt. Für jeden Assay wurde eine Verdünnungsreihe mit Konzentrationen oberhalb, gleich oder unterhalb der geschätzten LoD erstellt.

Für jeden Verdünnungspunkt der Serie wurden sechzig Replikate getestet. Es wurden drei Chargen des *therascreen* FGFR RGQ RT-PCR Kits verwendet. Die LoD für jeden Assay wurde anhand eines Probit-Modells ermittelt und als die innerhalb der drei getesteten Chargen des *therascreen* FGFR RGQ RT-PCR Kit höchste als LoD festgestellte Anzahl RNA-Kopien/µl (d. h. ungünstigster Fall) angegeben [\(Tabelle](#page-59-0) 9).

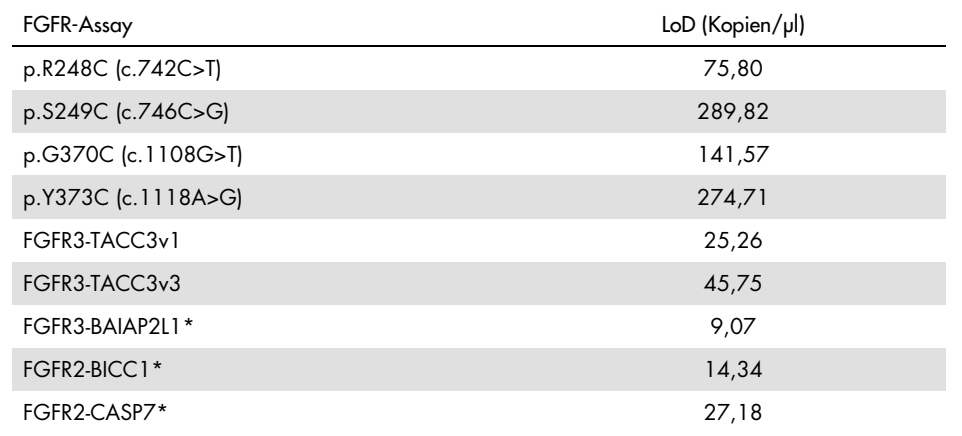

#### <span id="page-59-0"></span>Tabelle 9. Zusammenfassung der LoD-Ergebnisse

\* Die FGFR3-Fusion FGFR3-BAIAP2L1 sowie die FGFR2-Fusionen FGFR2-BICC1 und FGFR2-CASP7 sind nicht mit dem *therascreen* FGFR RGQ RT-PCR Kit und klinischen Spezimen analytisch validiert worden. Die LoDs für die Assays p.R248C (c.742C>T), p.S249C (c.746C>G), p.G370C (c.1108G>T), p.Y373C (c.1118A>G), FGFR3-TACC3v1 und FGFR3-TACC3v3 wurden anhand FGFR-modifikationspositiver klinischer UC-Proben verifiziert.

## Wiederholpräzision und Reproduzierbarkeit

Die Wiederholpräzision (laborintern) des *therascreen* FGFR RGQ RT-PCR Kit wurde durch Testen künstlicher Proben bei 3x LoD beurteilt. Diese Proben repräsentierten die neun durch das *therascreen* FGFR RGQ RT-PCR Kit nachgewiesenen Modifikationen sowie eine *FGFR*-modifikationsnegative Probe.

Zur Ermittlung der Wiederholpräzision wurden diese Proben an einem Standort über mehrere Tage, Rotor-Gene Q Instrumente und Anwender hinweg getestet, wobei pro Probe insgesamt 60 Replikate erstellt wurden [\(Tabelle](#page-61-0) 10).

<span id="page-61-0"></span>Tabelle 10. Assay-Wiederholpräzision: Anzahl korrekter Bestimmungen und zweiseitige 95-%- Konfidenzgrenzen für alle FGFR-Modifikationen bei 3x LoD und Wildtyp-Proben, die an einem Standort getestet wurden

| Template                         | Anzahl<br>korrekter<br>Bestimmungen | Prozentsatz<br>der korrekten<br><b>Bestimmungen</b> | <b>Untere Grenze</b><br>des zweiseit. 95-<br>%KI | Obere Grenze des<br>zweiseit. 95-%-KI |
|----------------------------------|-------------------------------------|-----------------------------------------------------|--------------------------------------------------|---------------------------------------|
| p.R248C (c.742C>T)               | 60/60                               | 100%                                                | 94,04%                                           | 100,00 %                              |
| p.S249C (c.746C>G)               | 60/60                               | 100 %                                               | 94,04%                                           | 100,00%                               |
| p.G370C<br>(c.1108G>)            | 60/60                               | 100%                                                | 94,04 %                                          | 100,00%                               |
| p.Y373C<br>(c.1118A > G)         | 60/60                               | 100 %                                               | 94,04%                                           | 100,00%                               |
| FGFR3-TACC3v1*                   | 59/60                               | 98,3%                                               | 91,06%                                           | 99,96%                                |
| FGFR3-TACC3v3                    | 59/60                               | 98,3%                                               | 91,06%                                           | 99,96%                                |
| FGFR3-BAIAP2L1                   | 60/60                               | 100 %                                               | 94,04%                                           | 100,00%                               |
| FGFR2-BICC1                      | 60/60                               | 100 %                                               | 94,04%                                           | 100,00%                               |
| FGFR2-CASP7                      | 60/60                               | 100 %                                               | 94,04%                                           | 100,00 %                              |
| WT (Reaktionsgemisch<br>$Mu$ -1) | 60/60                               | 100 %                                               | 94.04%                                           | 100,00 %                              |
| WT (Reaktionsgemisch<br>$Mut-2)$ | 60/60                               | 100 %                                               | 94,04 %                                          | 100,00%                               |
| WT (Reaktionsgemisch<br>$Fus-1)$ | 60/60                               | 100%                                                | 94,04 %                                          | 100,00%                               |
| WT (Reaktionsgemisch<br>$Fus-2$  | 59/60                               | 98,3%                                               | 91,06%                                           | 99,96%                                |

\* Von 1x LoD-Proben.

Zur Messung der Reproduzierbarkeit wurden künstliche Proben bei 3-facher LoD-Konzentration, klinische Proben nahe der LoD sowie Wildtyp-Proben an drei verschiedenen Standorten (ein interner Standort von QIAGEN im Vereinigten Königreich und zwei zusätzliche externe Standorte in den USA) getestet. Die künstlichen Proben für alle FGFR-Modifikationen bei 3x LoD sowie die Wildtyp-Proben wurden an jedem externen Standort über fünf Tage hinweg mit drei Rotor-Gene Q MDx Instrumenten und durch drei Anwender (pro Standort) getestet. Zusätzlich wurde aus formalinfixierten, in Paraffin eingebetteten (Formalin-Fixed, Paraffin-Embedded, FFPE) klinischen UC-Proben extrahierte RNA verwendet, um die Geräte-Reproduzierbarkeit zu überprüfen. Die Tests wurden für jedes Ziel [p.R248C (c.742C>T), p.S249C (c.746C>G), p.G370C (c.1108G>T), p.Y373C (c.1118A>G), FGFR3-TACC3v1 und FGFR3-TACC3v3] unter Verwendung klinischer Proben an der Nachweisgrenze durchgeführt. Für FGFR3-BAIAP2L1, FGFR2-BICC1 und FGFR2-CASP7 konnten keine klinischen Proben erlangt werden. Im Studiendesign inbegriffen war auch eine Analyse der Inter-Chargen-Variabilität. Alle klinischen Proben bei 1x LoD wurden an jedem Standort mit dem *therascreen* FGFR RGQ RT-PCR Kit getestet (zwei biologische Replikate x zwei Chargen des *therascreen* FGFR RGQ RT-PCR Kits x zwei Anwender x drei Tage = 24 Replikate pro Standort). Diese Gesamtzahl Replikate wurde an jedem Standort an drei verschiedenen Rotor-Gene Q MDx Instrumenten untersucht; zudem wurden pro Standort zwei der drei Chargen des *therascreen* FGFR RGQ RT-PCR Kit alternativ verwendet [\(Tabelle](#page-63-0) 11).

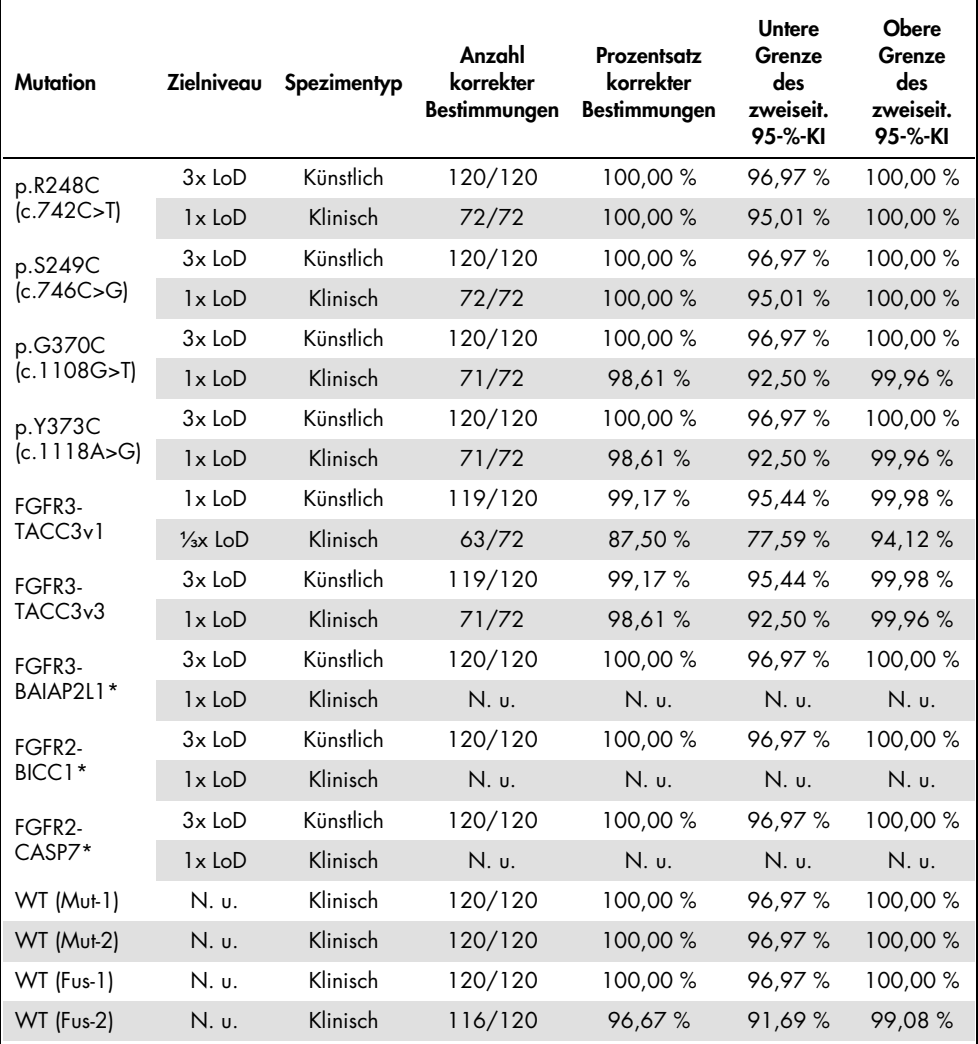

<span id="page-63-0"></span>Tabelle 11. Assay-Reproduzierbarkeit: Anzahl korrekter Bestimmungen und zweiseitige 95-%- Konfidenzgrenzen für alle FGFR-Modifikationen an der LoD, der 3x LoD und Wildtyp-Proben, die an allen Standort getestet wurden

\* Klinische UC-FFPE-Proben konnten für diese Modifikationen nicht bezogen werden. N. u.: Nicht untersucht.

# Handhabung der Spezimen

In dieser Studie wurde die Variabilität bei der Handhabung der Proben, speziell während der RNA-Extraktion, untersucht. Klinische FFPE-UC-Spezimen wurden in drei separate Sätze zur Extraktion mit dem RNeasy DSP FFPE Kit in drei unabhängigen Laboren unterteilt. Jeder Satz enthielt dabei eine vordefinierte Anzahl an FGFR-Wildtyp- und FGFR-positiven (d. h. FGFR Modification Detected [FGFR-Modifikation nachgewiesen]) Spezimen. Alle Spezimen wurden vor der Extraktion geblindet. Jeder Satz wurde an drei Standorten jeweils dreimal durch zwei Anwender extrahiert. Anschließend wurden alle RNA-Proben an einem Standort mit dem *therascreen* FGFR RGQ RT-PCR Kit getestet.

FGFR-modifikationsübergreifend lag der Anteil korrekter Bestimmungen bei 96,22 %, was Reproduzierbarkeit und Wiederholpräzision des *therascreen* FGFR RGQ RT-PCR Systems im präanalytischen Schritt der RNA-Isolierung stützt.

### Inter-Chargen-Austauschbarkeit

In dieser Studie wurde untersucht, ob die Inter-Chargen-Variabilität das Potenzial besitzt, die durch das *therascreen* FGFR RGQ RT-PCR Kit nachgewiesenen *FGFR*-Modifikationen zu beeinflussen. Das FGFR-System arbeitet mit zwei separaten Kits: dem RNeasy DSP FFPE Kit zur Isolierung von RNA aus klinischen UC-FFPE-Spezimen und dem *therascreen* FGFR RGQ RT-PCR Kit zur Amplifikation und Detektion von FGFR-Modifikationen.

Die Inter-Chargen-Austauschbarkeit wurde anhand von drei Chargen des RNeasy DSP FFPE Kits und drei Chargen des *therascreen* FGFR RGQ RT-PCR Kits demonstriert. Für diese Studie wurde eine Kombination aus klinischen und künstlichen Proben verwendet. Vier klinische FFPE-Spezimen mit den Modifikationen p.R248C (c.742C>T), p.S249C (c.746C>G) und FGFR3-TACC3v1 sowie ein klinisches Wildtyp-FFPE-Spezimen wurden unter Verwendung von drei Chargen des RNeasy DSP FFPE Kits im Doppel extrahiert und mit drei verschiedenen Chargen des *therascreen* FGFR RGQ RT-PCR Kits getestet. Zusätzlich wurden künstliche Proben für die Modifikationen p.G370C (c.1108G>T), p.Y373C (c.1118A>G), FGFR3-TACC3v3, FGFR3-BAIA2PL1, FGFR2-BICC1 und FGFR2-CASP7 in der Konzentration 3x LoD produziert und mit dem drei Chargen des *therascreen* FGFR RGQ RT-PCR Kits getestet. Alle Proben wurden für jeden Assay normalisiert und auf die Konzentration 3x LoD verdünnt. Pro Probe wurden insgesamt 36 Replikate erzeugt. Der Gesamtprozentsatz korrekter Bestimmungen für alle Proben und über alle Chargen des *therascreen* FGFR RGQ RT-PCR Kits und des RNeasy DSP FFPE Kits hinweg betrug 99,65 % (286/287 Proben).

### Kreuzkontaminationen/analytische Verschleppung

Zweck dieser Studie war die Bewertung des *therascreen* FGFR RGQ RT-PCR Kit hinsichtlich Verschleppung beim gleichzeitigen Testen deutlich *FGFR*-modifikationspositiver Proben und *FGFR*-modifikationsnegativer Proben. In der Studie wurde das gesamte FGFR-System von der Extraktion bis zur PCR-Amplifikation auf das Auftreten von Kreuzkontaminationen zwischen Proben oder Extraktionen sowie innerhalb von oder zwischen Läufen untersucht.

Klinische UC-FFPE-Proben wurden in zwei separate Sätze aufgeteilt. Beide Sätze bestanden aus je 18 Wildtyp- und 12 FGFR-modifikationspositiven Proben. Die Einrichtung von RNA-Extraktion, RT und PCR-Reaktion erfolgte anhand einer Matrix, die darauf ausgelegt war, ein Risiko für Kreuzkontaminationen zu schaffen. Die Sätze wurden von verschiedenen Anwendern mit der gleichen Charge des *therascreen* FGFR RGQ RT-PCR Kits durchgeführt. Insgesamt wurden 128 Wildtyp-Replikate getestet. Der Anteil falsch-positiver Bestimmen für diese Wildtyp-Proben lag bei 3,13 % (4/128 Proben).

### Störsubstanzen

In dieser Studie wurden die Auswirkungen möglicher endogener und exogener Störsubstanzen auf die Detektion des *FGFR*-Modifikationsstatus für das RNeasy DSP FFPE Kit und das *therascreen* FGFR RGQ RT-PCR Kit untersucht. Dafür wurden die Proben entweder bei der Extraktion oder bei der RNA-Probennormalisierung mit einer von vier Störsubstanzen (Hämoglobin, Buffer RPE, Deparaffinization Solution oder Paraffin) versetzt. Pro Störsubstanz wurden über alle neun FGFR-modifikationspositiven Proben und Wildtyp-Proben hinweg insgesamt 60 Replikate getestet. Die vier Störsubstanzen verursachten keine statistisch signifikant abweichenden Ergebnisse zwischen Kontroll- und Testproben. Die Gegenwart von Störsubstanzen beeinträchtigte also nicht die Leistung des Assays oder die Ergebnisermittlung.

## Klinische Leistungsmerkmale

In Fällen von UC mit vorliegender FGFR-Modifikation liegt die Gesamtansprechrate auf BALVERSA (Erdafitinib), einen Pan-FGFR-TKI, laut geblindeter, unabhängiger Prüfkommission (Blinded Independent Review Committee [BIRC]) bei 34,3 % der Patienten (5).

Das *therascreen* FGFR RGQ RT-PCR Kit ist als Diagnosetest vorgesehen, der Ärzten die Identifizierung von Patienten mit Fällen von Urothelkarzinom (Urothelial Cancer, UC) erleichtern soll, die spezifische Modifikationen des FGFR-Gens aufweisen und für die daher eine Behandlung mit BALVERSA (Erdafitinib) in Frage kommt.

# Korrelation zur Referenzmethode

Um die Genauigkeit des *therascreen* FGFR RGQ RT-PCR Kits (relativ zur digitalen Droplet-RT-PCR [RT-ddPCR]) zu demonstrieren, wurde eine Genauigkeitsstudie mit Spezimen aus der klinischen Studie 42756493-BLC2001, ergänzt durch weitere, für den gleichen Verwendungszweck (Diagnoseabsicht) entnommene Spezimen, durchgeführt. Die Untersuchung auf FGFR-Modifikationen mit dem *therascreen* FGFR RGQ RT-PCR Kit bzw. mittels ddPCR wurde jeweils an den gleichen, aus 307 Spezimen (271 klinischen und 36 zusätzlich bezogenen Spezimen) extrahierten Proben durchgeführt.

Proben, die sowohl beim *therascreen* FGFR RGQ RT-PCR Kit als auch bei der ddPCR gültige Ergebnisse lieferten (n = 306) wurden analysiert, um basierend auf der Übereinstimmung der beiden Methoden hinsichtlich des Gesamt-FGFR-Modifikationsstatus (FGFR Alteration Detected [FGFR-Modifikation nachgewiesen] oder No Alteration Detected [Keine Modifikation nachgewiesen]) die prozentuale positive Übereinstimmung (Positive Percent Agreement, PPA), die prozentuale negative Übereinstimmung (negative percent agreement, NPA) und die prozentuale Gesamtübereinstimmung (overall percent agreement, OPA) zu bestimmen. Die dabei erhaltenen Prozentsätze sind zusammen mit dem zugehörigen zweiseitigen 95 %- Konfidenzintervall (KI) in [Tabelle](#page-68-0) 12 zusammengefasst.

| Übereinstimmungsparameter                                                 | Übereinstimmung (%) (N) | Zweiseitiges 95-%-KI |
|---------------------------------------------------------------------------|-------------------------|----------------------|
| Prozentuale positive Übereinstimmung<br>(Positive Percent Agreement, PPA) | 99,04 % (103/104)       | 94,76; 99,98         |
| Prozentuale negative Übereinstimmung<br>(Negative Percent Agreement, NPA) | 97,52% (197/202)        | 94,32; 99,19         |
| Prozentuale Gesamtübereinstimmung<br>(Overall Percent Agreement, OPA)     | 98,04% (300/306)        | 95,78; 99,28         |

<span id="page-68-0"></span>Tabelle 12. *therascreen* FGFR RGQ RT-PCR Kit versus ddPCR (mit ddPCR als orthogonaler Methode)

Die sechs widersprüchlichen Bestimmungen des *FGFR*-Modifikationsstatus setzten sich aus einer Probe, die vom *therascreen* FGFR RGQ RT-PCR Kit als "No Alteration Detected" (Keine Modifikation nachgewiesen) und mittels ddPCR als "FGFR Alteration Detected" (FGFR-Modifikation nachgewiesen) eingestuft wurde, sowie fünf Proben, die vom *therascreen* FGFR RGQ RT-PCR Kit als ... FGFR Alteration Detected" und mittels ddPCR als ... No Alteration Detected" eingestuft wurden, zusammen. [Tabelle](#page-68-1) 13 zeigt die PPA der Zielmodifikation mit ddPCR als Referenzmethode.

| <b>Modifikation</b> | Prozentuale Übereinstimmung %<br>(N korrekt/N gesamt) | Zweiseitiges 95-%-KI |
|---------------------|-------------------------------------------------------|----------------------|
| p.R248C (c.742C>T)  | 93,33 % (14/15)                                       | 68,05; 99,83         |
| p.S249C (c.746C>G)  | 100,00 % (56/56)                                      | 93,62; 100,00        |
| p.G370C (c.1108G>T) | 100,00 % (2/2)                                        | 15,81; 100,00        |
| p.Y373C (c.1118A>G) | $100,00\%$ (18/18)                                    | 81,47; 100,00        |
| FGFR3-TACC3v1       | 100,00 % (16/16)                                      | 79,41; 100,00        |
| FGFR3-TACC3v3       | $100,00\%$ (5/5)                                      | 47,82; 100,00        |
| FGFR3-BAIAP2L1      | $100,00\%$ (1/1)                                      | 2,50; 100,00         |

<span id="page-68-1"></span>Tabelle 13. PPA mit ddPCR als orthogonaler Methode, daneben die zweiseitigen 95-%- Konfidenzintervalle nach Modifikation

## Klinische Ergebnisse

Behandlungsregime 3 der Studie 42756493-BLC2001 war eine Phase-2-Studie zur Untersuchung der Wirksamkeit und Sicherheit der gewählten Dosis (8 mg einmal täglich) von BALVERSA (Erdafitinib) bei Probanden mit metastatischem oder inoperablem UC mit Modifikationen des FGFR-Gens. Geeignet waren Patienten mit spezifischen Modifikationen im FGFR2- oder FGFR3-Gen, deren Vorliegen später durch einen Assay im Rahmen der klinischen Studie (Clinical Trial Assay, CTA) bestätigt wurde. Spezimen von Patienten, die für die klinische Studie 42756493-BLC2001 gescreent worden waren, wurden mit dem *therascreen* FGFR RGQ RT-PCR Kit als unterstützendem Diagnostikum retrospektiv getestet.

Es wurde eine Überbrückungsstudie durchgeführt, um die Übereinstimmung des *therascreen* FGFR RGQ RT-PCR Kits mit dem CTA zu beurteilen, der zur Auswahl der Patienten für die klinische Studie 42756493-BLC2001 eingesetzt worden war. Die Überbrückungsstudie umfasste 300 Patientenproben.

Proben mit gültigen Ergebnissen sowohl beim *therascreen* FGFR RGQ RT-PCR Kit als auch beim CTA (n = 292) wurden analysiert, um basierend auf der Übereinstimmung zwischen beiden Methoden hinsichtlich des Gesamtmodifikationsstatus des *FGFR*-Gens (FGFR Alteration Detected [FGFR-Modifikation nachgewiesen] oder No Alteration Detected [Keine Modifikation nachgewiesen]) PPA, NPA und OPA zu bestimmen. Die dabei erhaltenen Prozentsätze sind zusammen mit dem zugehörigen zweiseitigen 95 %-KI in [Tabelle](#page-69-0) 14 zusammengefasst.

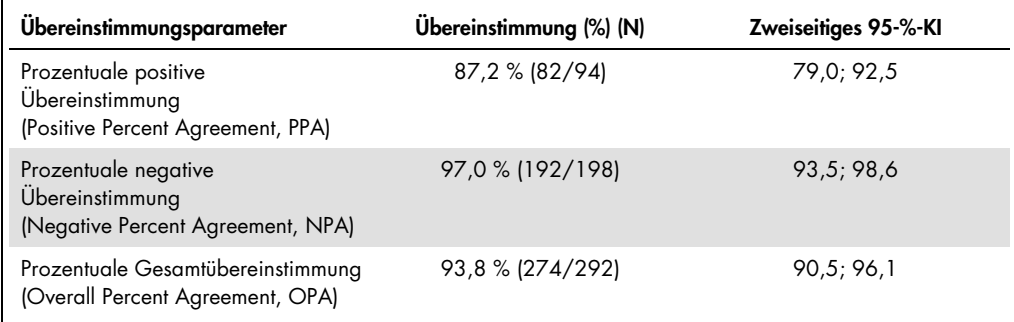

#### <span id="page-69-0"></span>Tabelle 14. *therascreen* FGFR RGQ RT-PCR Kit versus CTA (mit CTA als Referenzmethode)

Die 18 widersprüchlichen Bestimmungen des *FGFR*-Modifikationsstatus setzten sich aus 12 Proben, die vom *therascreen* FGFR RGQ RT-PCR Kit als "No Alteration Detected" (Keine Modifikation nachgewiesen) und vom CTA als "FGFR Alteration Detected" (FGFR-Modifikation nachgewiesen) eingestuft wurden, sowie sechs Proben, die vom *therascreen* FGFR RGQ RT-PCR Kit als "FGFR Alteration Detected" und vom CTA als "No Alteration Detected" eingestuft wurden, zusammen. Es ist zu beachten, dass 81 der 94 gemäß CTA positiven Proben von Patienten stammten, die nach Chemotherapie einen Rückfall erlitten hatten bzw. als therapieresistent galten. Die positive Übereinstimmung in dieser Gruppe ist in [Tabelle](#page-70-0) 15 dargestellt.

<span id="page-70-0"></span>Tabelle 15. Positive Übereinstimmung zwischen *therascreen* FGFR RGQ RT-PCR Kit und CTA (mit CTA als Referenzmethode); nach Chemotherapie rückfällige/therapieresistente Patienten

|                 |               | <b>CTA FGFR+</b>     |
|-----------------|---------------|----------------------|
|                 | $FGFR +$      | 69                   |
|                 | $FGFR -$      | 12                   |
| QIAGEN<br>Assay | Gesamt        | 81                   |
|                 | PPA (95-%-KI) | 85,2 % (75,9-91,3 %) |

Primäres Ziel der Studie 42756493-BLC2001 war die Beurteilung der objektiven Ansprechrate (objektive Ansprechrate [objective response rate, ORR] = komplette Remission [complete response, CR]+ partielle Remission [partial response, PR] nach RECIST-(Response evaluation criteria in solid tumors, Kriterien für die Bewertung des Ansprechens der Behandlung bei soliden Tumoren) Kriterien gemäß Einschätzung des Prüfarztes. Die ORR gemäß BIRC wurde ebenfalls bestimmt. Der beobachtete klinische Nutzen in der Untergruppe der Patienten, die mit dem *therascreen* FGFR RGQ RT-PCR Kit als "FGFR Alteration Detected" (FGFR-Modifikation nachgewiesen) eingestuft wurden (n = 81), war mit dem der gesamten Studienpopulation (n = 99) vergleichbar. Da für die Fusionen FGFR3-BAIAP2L1, FGFR2-BICC1 und FGFR2-CASP7 keine ORR-Daten verfügbar waren, konnte die klinische Validität für diese Modifikationen nicht demonstriert werden. Die Ergebnisse für die Gesamtwirksamkeit sind in [Tabelle](#page-71-0) 16 zusammengefasst.

<span id="page-71-0"></span>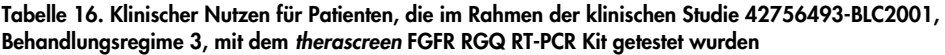

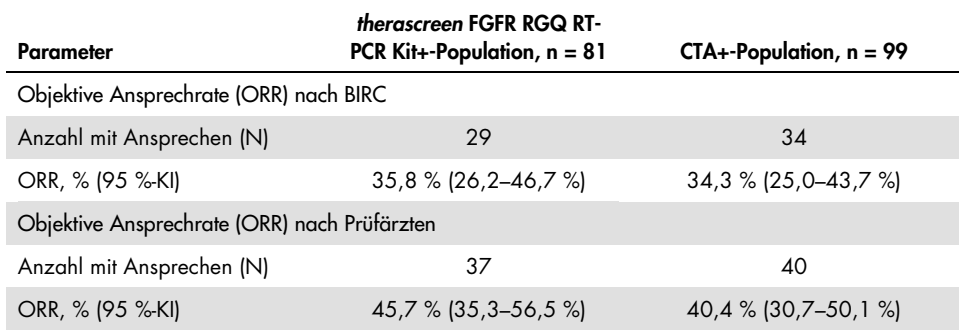

BIRC: geblindete unabhängige Prüfkommission (blinded independent review committee);

KI: Konfidenzintervall; CTA: Assay im Rahmen der klinischen Studie (Clinical Trial Assay).

Kit+: FGFR-Modifikation nachgewiesen durch CDx; CTA+: FGFR-Modifikation nachgewiesen durch CTA.

Da das *therascreen* FGFR RGQ RT-PCR Kit nicht zur Auswahl von Patienten für die klinische Studie 42756493-BLC2001 verwendet wurde, wurden zusätzliche Wirksamkeitsanalysen durchgeführt, um Patienten zu berücksichtigen, die nicht an der Studie teilnahmen, da das Ergebnis der Probenuntersuchung mit dem CTA "No Alteration Detected" (Keine Modifikation nachgewiesen) lautete, deren Ergebnis aber möglicherweise bei Untersuchung mit dem *therascreen* FGFR RGQ RT-PCR Kit "FGFR Modification Detected" (FGFR-Modifikation nachgewiesen) gewesen wäre (d. h. *therascreen* FGFR RGQ RT-PCR Kit+/CTA–). Ebenfalls berücksichtigt wurden Patienten, die an der Studie teilnahmen, für die aber beim Wiederholungstest mit dem *therascreen* FGFR RGQ RT-PCR Kit keine gültigen Ergebnisse erzielt wurden (d. h. *therascreen* FGFR RGQ RT-PCR Kit unbekannt/CTA+). Die Ergebnisse aller hypothetischen Analysen waren im Allgemeinen mit denen des primären Endpunkts vergleichbar.
#### **Literatur**

- 1. Ornitz, D.M. and Itoh, N. (2015) The Fibroblast Growth Factor signaling pathway. Wiley Interdiscip. Rev. Dev. Biol. 4, 215.
- 2. Knowles, M.A. and Hurst, C.D. (2015) Molecular biology of bladder cancer: new insights into pathogenesis and clinical diversity. Nat. Rev. Cancer 15, 25.
- 3. Rodriguez-Vida, A., Saggese, M., Hughes, S., et al. (2015) Complexity of FGFR signaling in metastatic urothelial cancer. J. Hematol. Oncol. 24, 119.
- 4. Holland, P.M., Abramson, R.D., Watson, R., Gelfand, D.H. (1991) Detection of specific polymerase chain reaction product by utilizing the 5'–3' exonuclease activity of *Thermus aquaticus* DNA polymerase. Proc. Natl. Acad. Sci. U.S.A. 88, 7276.
- 5. BALVERSA (Erdafitinib) Prescribing Information.

# Symbole

Verpackung und Etikettierung können die folgenden Symbole enthalten:

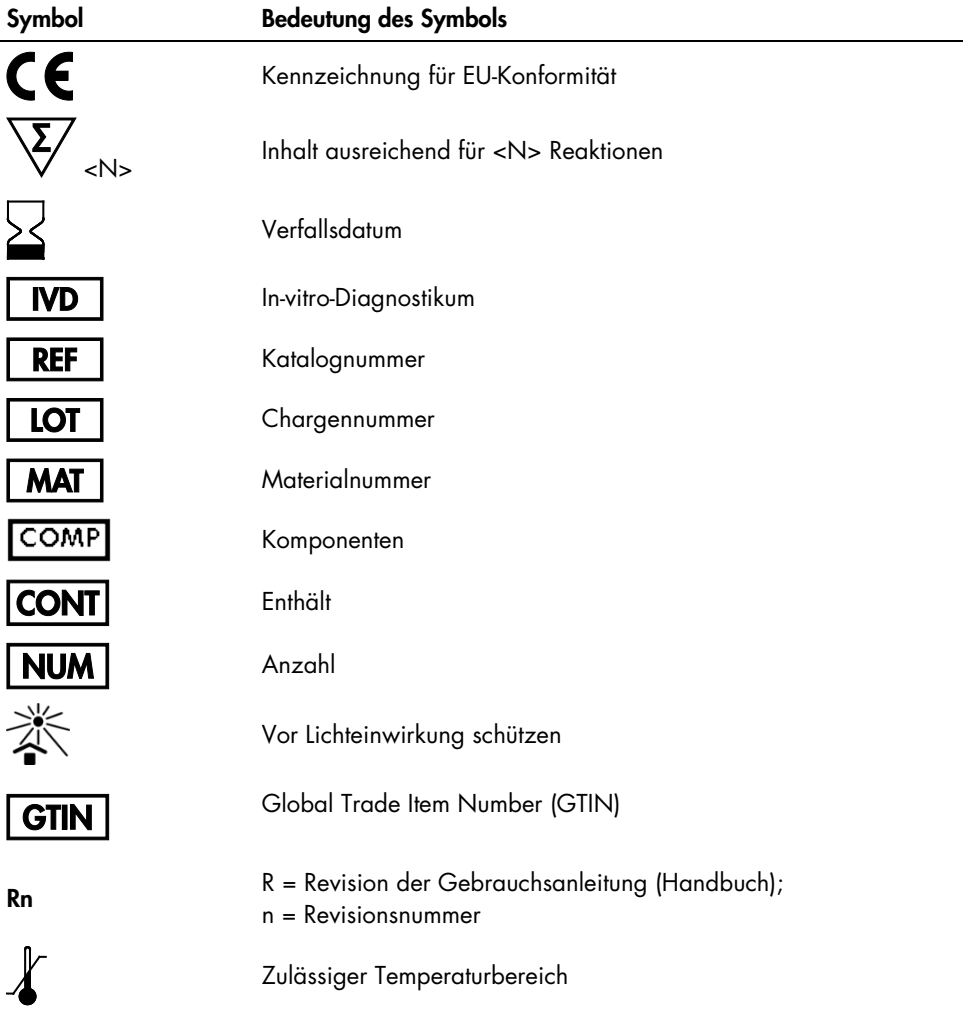

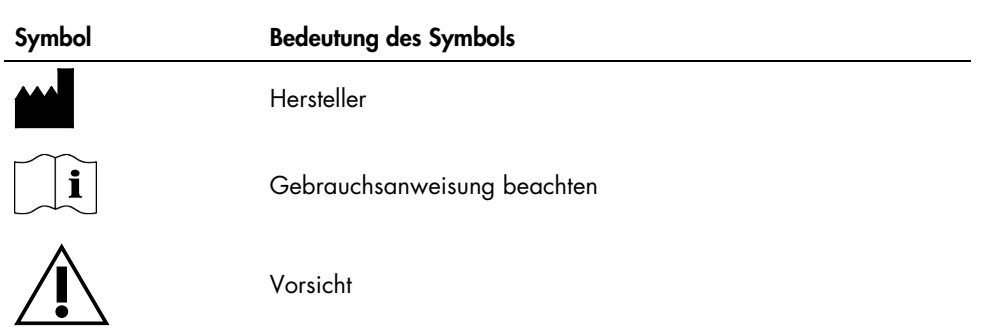

#### Kontakt

Technische Hinweise und zusätzliche nützliche Informationen finden Sie in unserem technischen Support-Center unter [www.qiagen.com/Support](https://www.qiagen.com/us/support/?akamai-feo=off). Telefonisch erreichen Sie uns unter der Rufnummer 00800-22-44-6000. Darüber hinaus ist Ihnen das Team vom technischen Service gerne behilflich, falls Sie Rat oder weitere Informationen zu QIAGEN Produkten benötigen (Kontaktinformationen siehe hintere Umschlagseite oder unter [www.qiagen.com](https://www.qiagen.com/)).

## Bestellinformationen

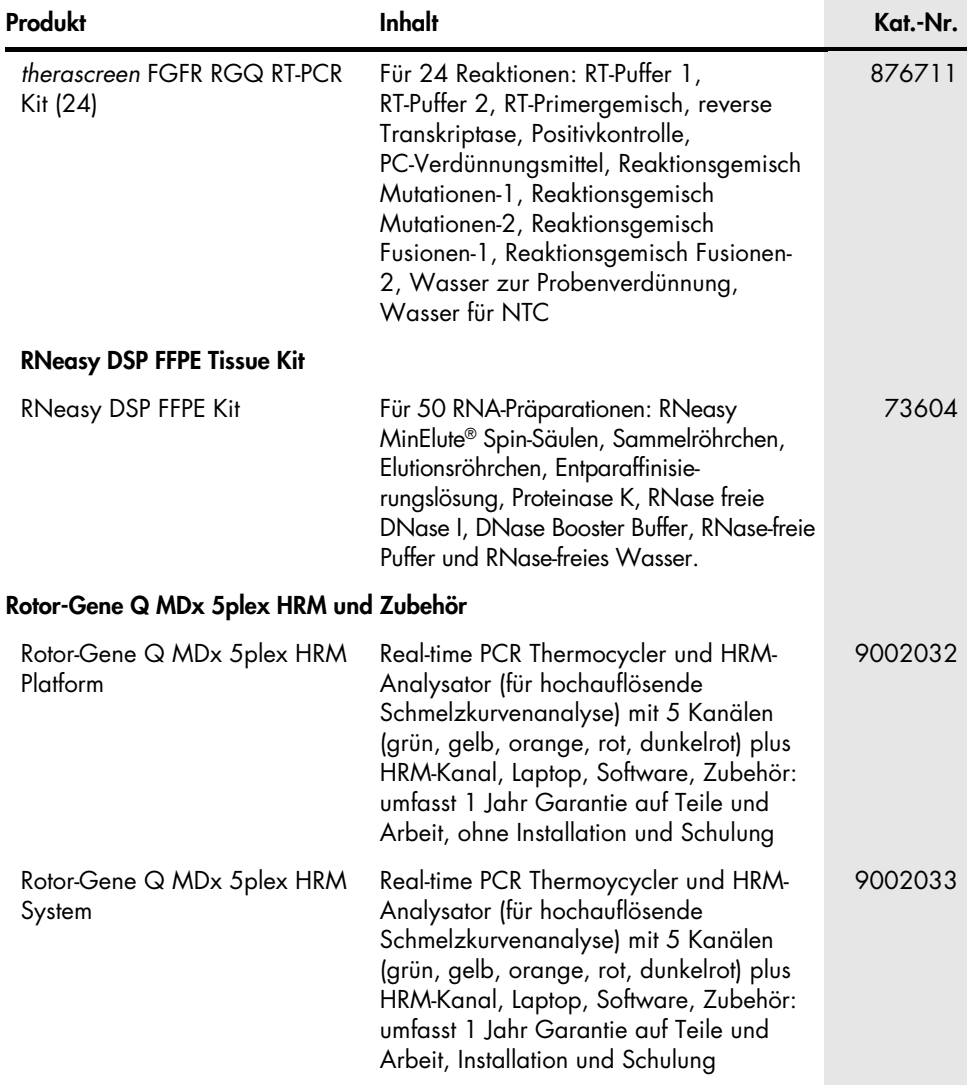

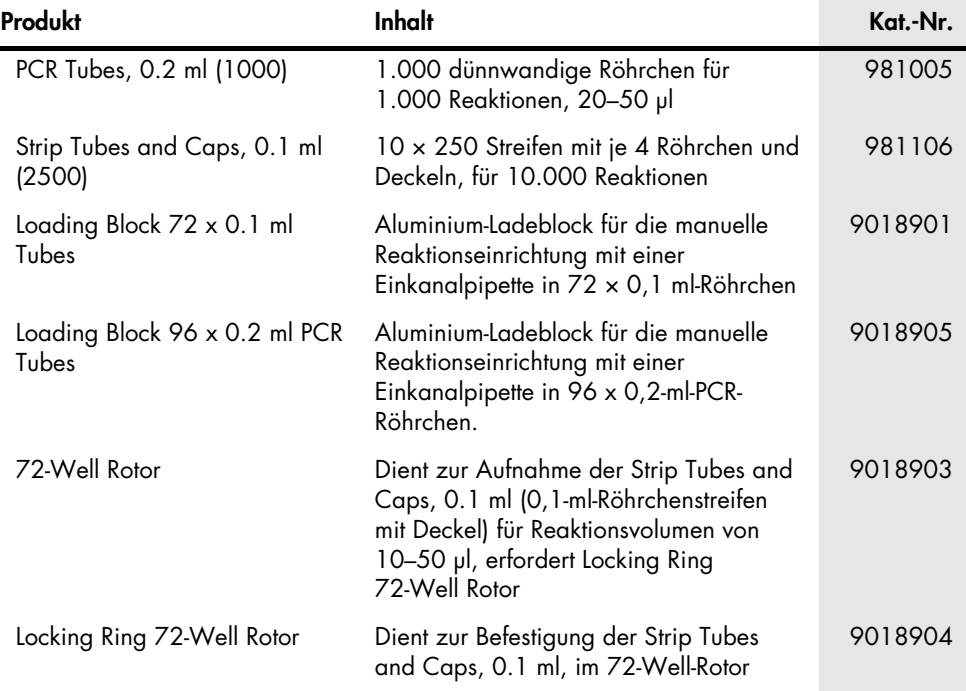

Aktuelle Lizenzinformationen und produktspezifische rechtliche Haftungsausschlüsse finden Sie im Handbuch oder der Gebrauchsanweisung des jeweiligen QIAGEN-Kits. Handbücher und Gebrauchsanweisungen zu QIAGEN-Kits sind unter [www.qiagen.com](https://www.qiagen.com/ph/shop/epigenetics/epitect-methyl-ii-custom-pcr-arrays/) abrufbar oder können beim Technischen Service von QIAGEN oder Ihrem örtlichen Händler angefordert werden.

### Revisionsverlauf des Dokuments

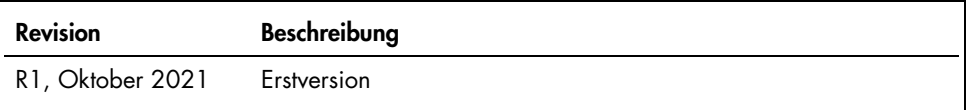

Diese Seite wurde absichtlich leer gelassen

Diese Seite wurde absichtlich leer gelassen

#### Eingeschränkte Nutzungsvereinbarung für das therascreen FGFR RGQ RT-PCR Kit

Mit der Nutzung dieses Produkts erkennen Käufer oder Benutzer des Produkts die folgenden Bedingungen an:

- 1. Das Produkt darf nur gemäß den mit dem Produkt und diesem Handbuch bereitgestellten Protokollen und nur mit den Komponenten, die im Panel mitgeliefert werden, verwendet werden. QIAGEN gewährt im Rahmen seiner Eigentumsrechte keinerlei Lizenz, die zu den Panels gehörenden Komponenten mit anderen Komponenten, die nicht zu den Panels gehören, zu verwenden oder zu kombinieren, mit Ausnahme der mit dem Produkt, diesem Handbuch, bereitgestellten und in zusätzlichen, unter [www.qiagen.com](https://www.qiagen.com/) verfügbaren Protokollen beschriebenen Anwendungen. Einige dieser zusätzlichen Protokolle wurden von QIAGEN-Benutzern für andere QIAGEN-Benutzer zur Verfügung gestellt. Diese Protokolle wurden von QIAGEN nicht eingehend geprüft oder optimiert. QIAGEN übernimmt für diese Protokolle keine Garantie und garantiert auch nicht, dass sie keine Rechte Dritter verletzen.
- 2. Über die ausdrücklich erwähnten Lizenzanwendungen hinaus übernimmt QIAGEN keinerlei Garantie dafür, dass dieses Panel und/oder die mit diesem Panel durchgeführte(n) Anwendung(en) die Rechte Dritter nicht verletzen.
- 3. Dieses Panel und die zugehörigen Komponenten sind für die einmalige Verwendung lizenziert und dürfen nicht wiederverwendet, wiederaufgearbeitet oder weiterverkauft werden.
- 4. QIAGEN lehnt außer der ausdrücklich gewährten Lizenzgewährung jede weitere Lizenzgewährung ab, sowohl ausdrücklich als auch konkludent.
- 5. Käufer und Anwender des Panels stimmen zu, keinerlei Schritte zu unternehmen oder anderen die Einleitung von Schritten zu gestatten, die zu unerlaubten Handlungen im obigen Sinne führen oder solche erleichtern könnten. QIAGEN kann die Verbote dieser eingeschränkten Nutzungsvereinbarung an jedem Ort gerichtlich geltend machen und wird sämtliche Ermittlungs- und Gerichtskosten, inklusive Anwaltsgebühren, zurückfordern, die ihr bei der Geltendmachung dieser eingeschränkten Nutzungsvereinbarung oder irgendeines ihrer geistigen Eigentumsrechte im Zusammenhang mit dem Kit und/oder seinen Komponenten entstehen.

Aktualisierte Lizenzbedingungen und produktspezifische rechtliche Haftungsausschlüsse finden Sie unter [www.qiagen.com](https://www.qiagen.com/ph/shop/epigenetics/epitect-methyl-ii-custom-pcr-arrays/).

Marken: QIAGEN®, Sample to Insight®, HotStarTaq®, MinElute®, Rotor-Disc®, Rotor-Gene®, Rotor-Gene AssayManager®, RNeasy®, *therascreen*® (QIAGEN-Gruppe); Balversa™ (Janssen Research & Development, LLC); TaqMan® (Roche-Gruppe). Eingetragene Namen, Marken usw., die in diesem Dokument verwendet werden, gelten auch ohne ausdrückliche Kennzeichnung als gesetzlich geschützt.

1125704 10-21 HB-2952-001 © 2021 QIAGEN, alle Rechte vorbehalten.

Bestellungen [www.qiagen.com/shop](https://www.qiagen.com/us/shop/?akamai-feo=off&clear=true) | Technischer Support [support.qiagen.com](https://www.qiagen.com/us/landing-pages/support/technical-service?intcmp=supportlink1401&akamai-feo=off) | Website [www.qiagen.com](http://www.qiagen.com/)